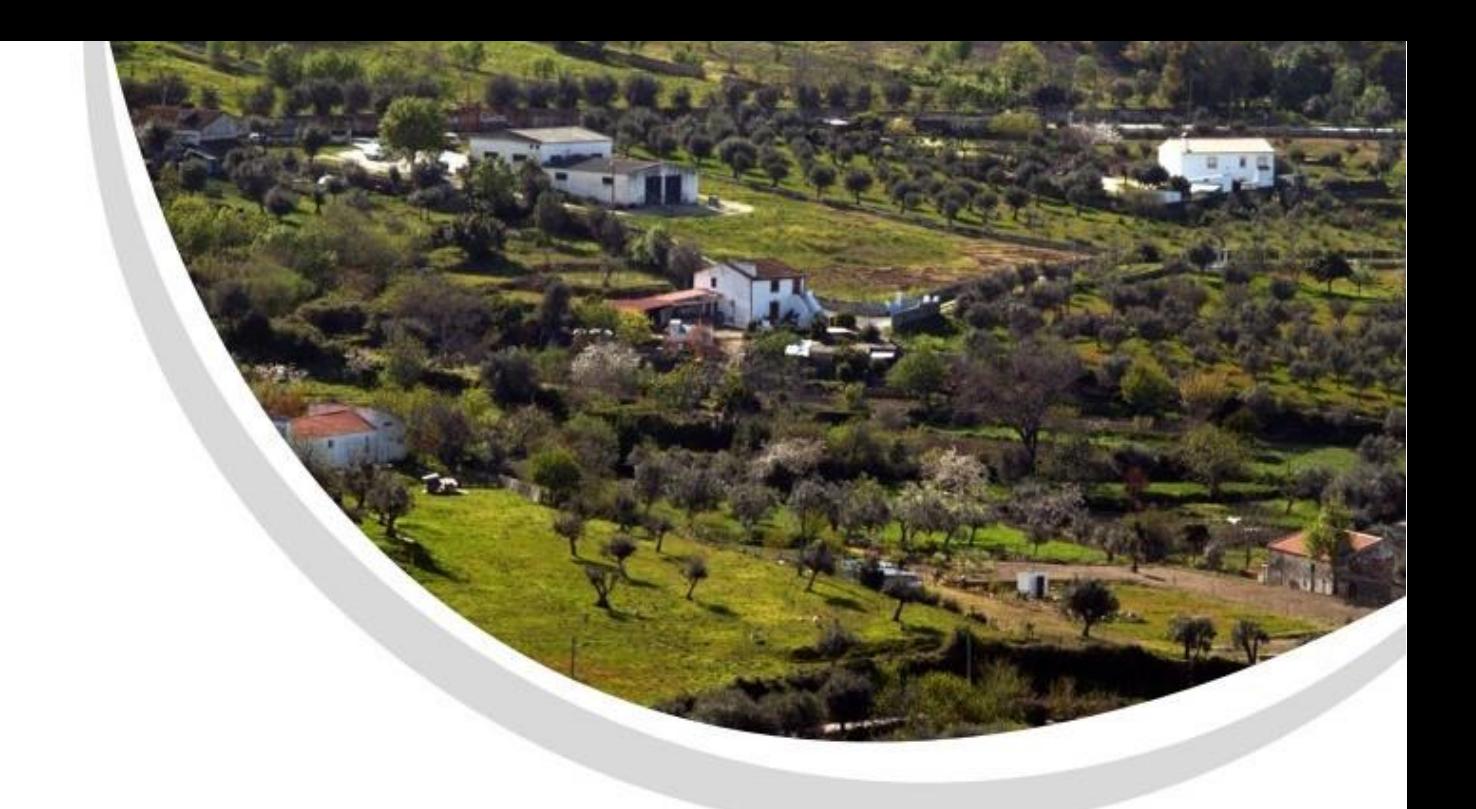

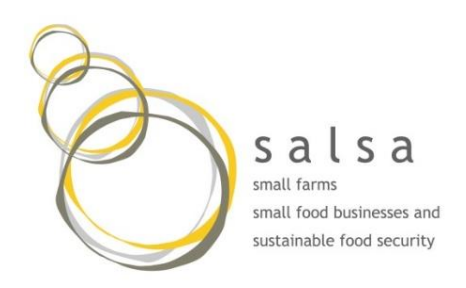

30.04.2019 Deliverable 2.3

Methodological report and guidance for the use of SENTINEL-2 data in assessing and monitoring of small farms and crop production.

WP2 Estimation of the distribution and production capacity of small farms

**Prepared under contract from the European Commission** Project number: 677363 Collaborative project Horizon2020

Project acronym **SALSA** Project full title Small Farms, Small Food Businesses and Sustainable Food Security

Project coordinator Teresa Pinto-Correia Project website: *[www.salsa.uevora.pt](http://www.salsa.uevora.pt/)*

Deliverable number 2.3

Work package WP2

Duration **April 2016** – March 2020

Coordinating organisation Universidade de Évora (UEvora)

Deliverable title Methodological report and guidance for the use of SENTINEL-2 data in assessing and monitoring of small farms and crop production.

Authors **Sérgio Godinho**; Nuno Guiomar; Rui Machado; Teresa Pinto Correia; Theodore Tsiligiridis; Katerina Ainali

2

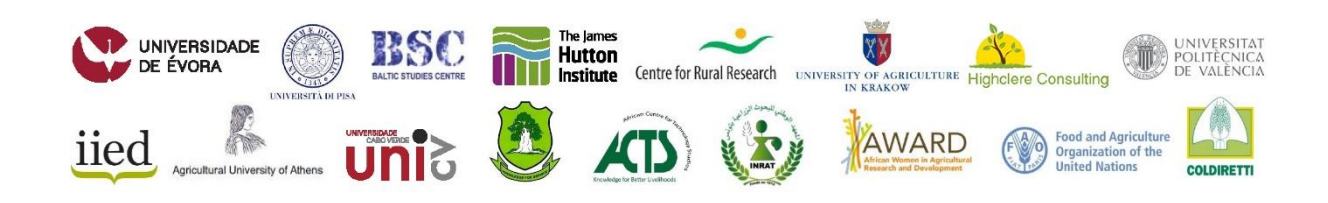

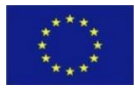

*This project has received funding from the European Union's Horizon 2020 research and innovation programme under grant agreement No 677363*

# <span id="page-2-0"></span>Contents

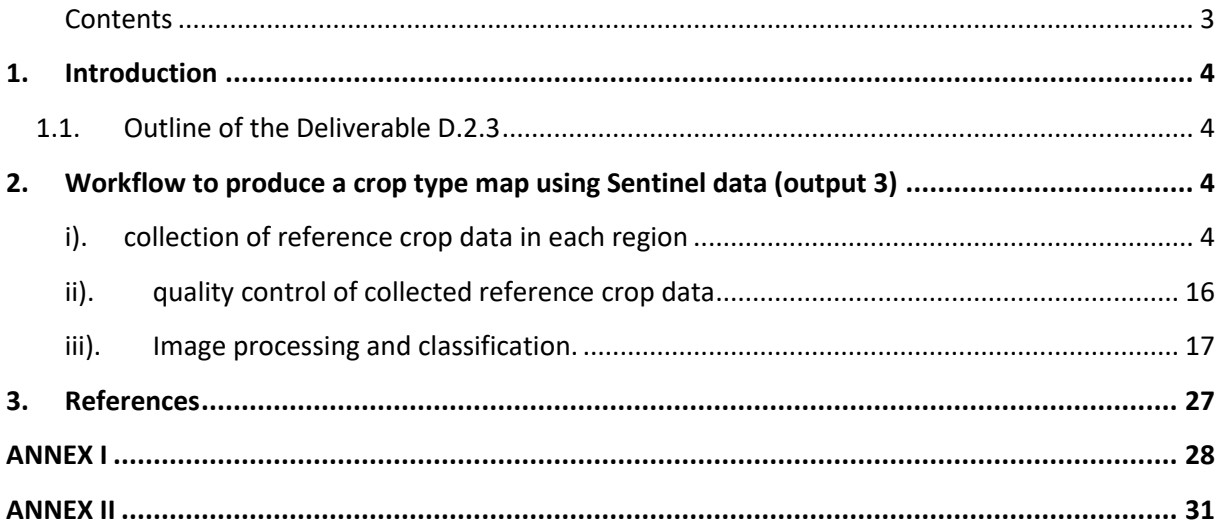

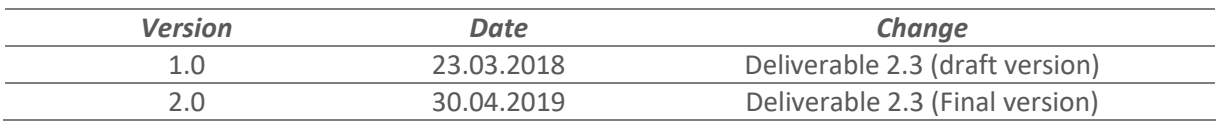

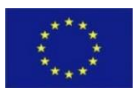

# <span id="page-3-0"></span>1. Introduction

# <span id="page-3-1"></span>1.1. Outline of the Deliverable D.2.3

This deliverable is a report on the main methodological steps implemented in the framework of the Small Farms, Small Food Business and Sustainable Food Security (SALSA) project in task 2.3 of Work Package 2 (WP2) to produce the Output 3, which is a crop type map in small farms context in each reference region (see D.2.4 report pag. 5). Accordingly, this report is not focused on presenting the results about the usefulness of Sentinel data in providing accurate crop type maps, but rather in providing a detailed explanation about the main methodological chain applied for the use of Sentinel-1A/B and Sentinel-2A/B data for crop type mapping in small farms. The results about crop types and production potential, as well as the assessment of the effectiveness of Sentinel data are presented in Deliverable 2.4. This methodological guidance can be seen as a good-practice 'toolkit' which describes the main technical and methodological steps to better use spatial and statistical tools (e.g. ArcMap and R), as well as Sentinel data, to create crop type maps, including the strategy to select the field points, which is a crucial step in the whole process. It is as such that this methodological guidance plays a key role in providing useful recommendations for those dealing with remote sensing data for crop type mapping.

# <span id="page-3-2"></span>2. Workflow to produce a crop type map using Sentinel data (output 3)

Three main steps were implemented to produce a crop type map for each reference region:

- i). collection of reference crop data in each region;
- ii). quality control of collected reference crop data; and
- iii). image processing and classification.

## <span id="page-3-3"></span>i). collection of reference crop data in each region

This step involved intense fieldwork for crop type data collection to be used as calibration/validation datasets in the image classification procedure. Due to the very high costs of field campaigns to collect enough calibration/validation data, a methodological approach was developed and implemented to select a minimum number of points to be collected in each region, so that the effort dedicated to this task was contained.

To balance between budget, time and accuracy, we decided as the baseline to produce the reference crop dataset the following:

- select an average of 500 points in each reference region;
- select 25 squares (2x2km) per reference region;
- select 20 points in each square;

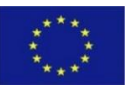

• stratify the number of points using the area of each class obtained from the unsupervised classification. The class with the largest area should receive a maximum of 50 points; minimum points per class are 10.

To ensure a robust, balanced, and heterogeneously distributed sample in each reference region that encompasses agricultural cover diversity and, simultaneously, minimizes field work efforts by spatially constraining the sample points to the selected squares (e.g. Song et al., 2017), we have applied a six-stage methodology to define the spatial distribution of the sample points. Basically, the approach aims to combine two main criteria to select the sample points; i) the agricultural landscape diversity, and ii) the accessibility of each square. The idea is to select the squares with the highest agricultural diversity and relatively high road density to facilitate the field work.

Stage 1, 2 and 3 is dedicated to quantify agricultural diversity, stage 4 to determine the degree of accessibility in each 2x2km squares, stage 5 is dedicated to the squares selection by combining results from stage 1 to 4, and finally, stage 6 is devoted to the field points selection.

- 1. Create fishnet with 2 x2 km size using the ArcGis tool "Create Fishnet" in Data Management Tools, Feature Class;
	- a. Clip the created fishnet using the reference region limits;
	- b. Delete all the border squares;
- 2. Unsupervised Random Forest classification
	- a. Download Sentinel-2 TCI band (true colour composition). Here we only used these bands to speed up the process;
	- b. Clip the TCI band using the "agriculture mask" shapefile (Delivreable 2.2);
	- c. Run the unsupervised classification using the R script developed for this purpose (ANEXX I); the result will be a tif file with the number of classes/clusters obtained by the model;
	- d. convert the unsupervised classification from raster to shapefile;
	- e. calculate the area for each polygon, and after delete all the polygons <0.03ha;
	- f. compute the number of points per each class;

For the unsupervised random forest classification the *Gap* statistics from the *clusGap* R function was used to determine the optimal number of clusters (classes).

3. Compute Shannon Evenness Index (SEI) to assess agricultural landscape heterogeneity

After unsupervised classifications the overall agricultural land cover diversity along a regular grid of 2x2 km in each reference region was assessed by computing the Shannon Evenness Index (SEI):

$$
SEI = \frac{SDI}{\ln n}
$$

where *n* is the number of land cover types (clusters from point 2) and SDI is Shannon Diversity Index which, in turn, was calculated as follows:

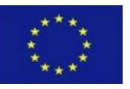

$$
SDI = -\sum_{i=1}^{n} (p_i \times \ln p_i)
$$

where  $p_i$  is the proportional abundance of the i<sup>th</sup> type. Here pi represents the proportion of each cluster type, and *n* the total number of cluster types in a reference region.

Bellow a set of figures summarizes how to compute Shannon Diversity Index (SDI) and Shannon Evenness Index (SEI) in ArcGIS using vector data.

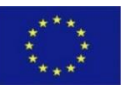

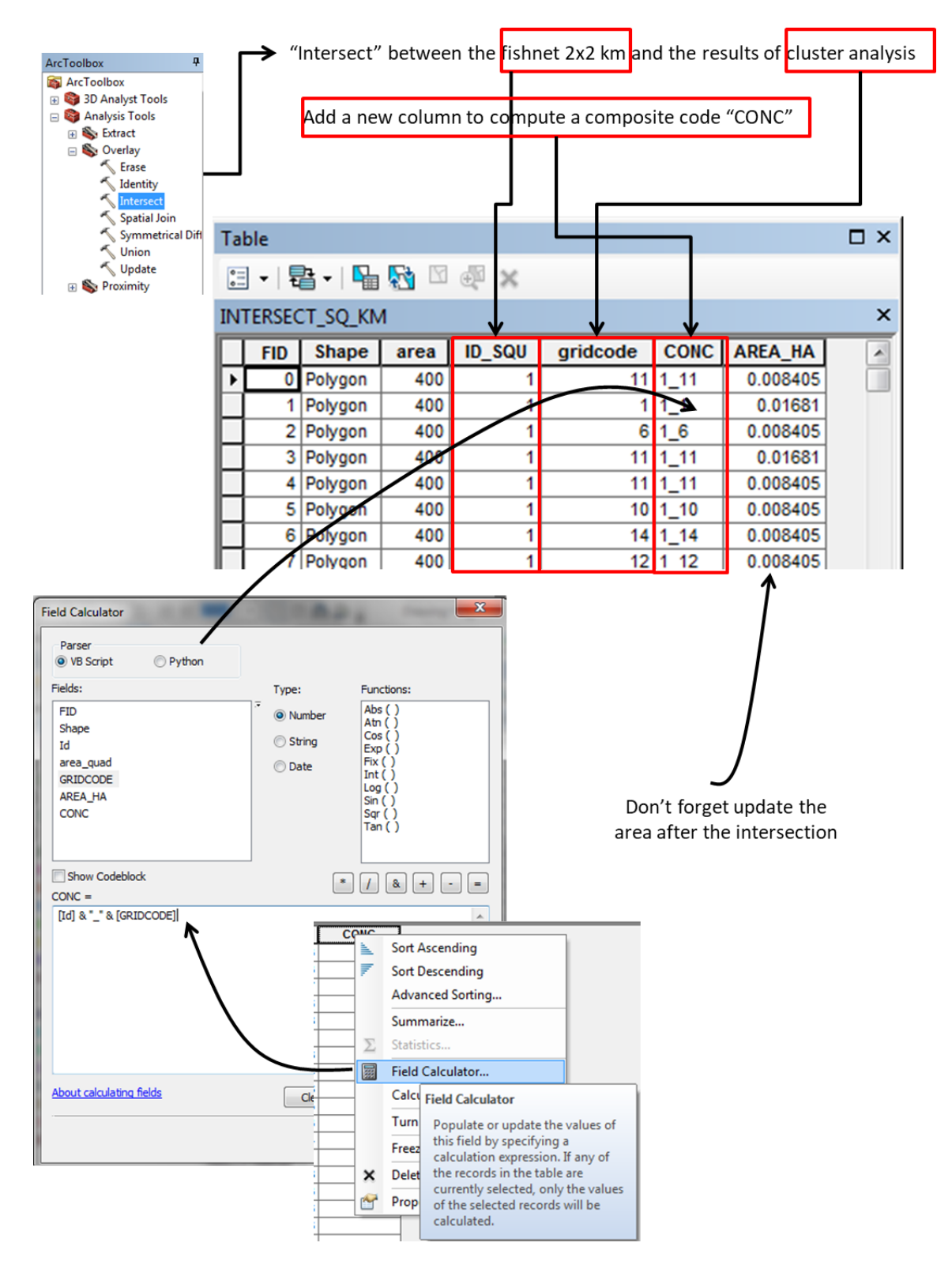

#### a) Intersection between the fishnet 2x2 km and the results of cluster analysis

Figure 1 – Intersection between the fishnet 2x2 km

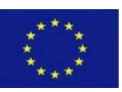

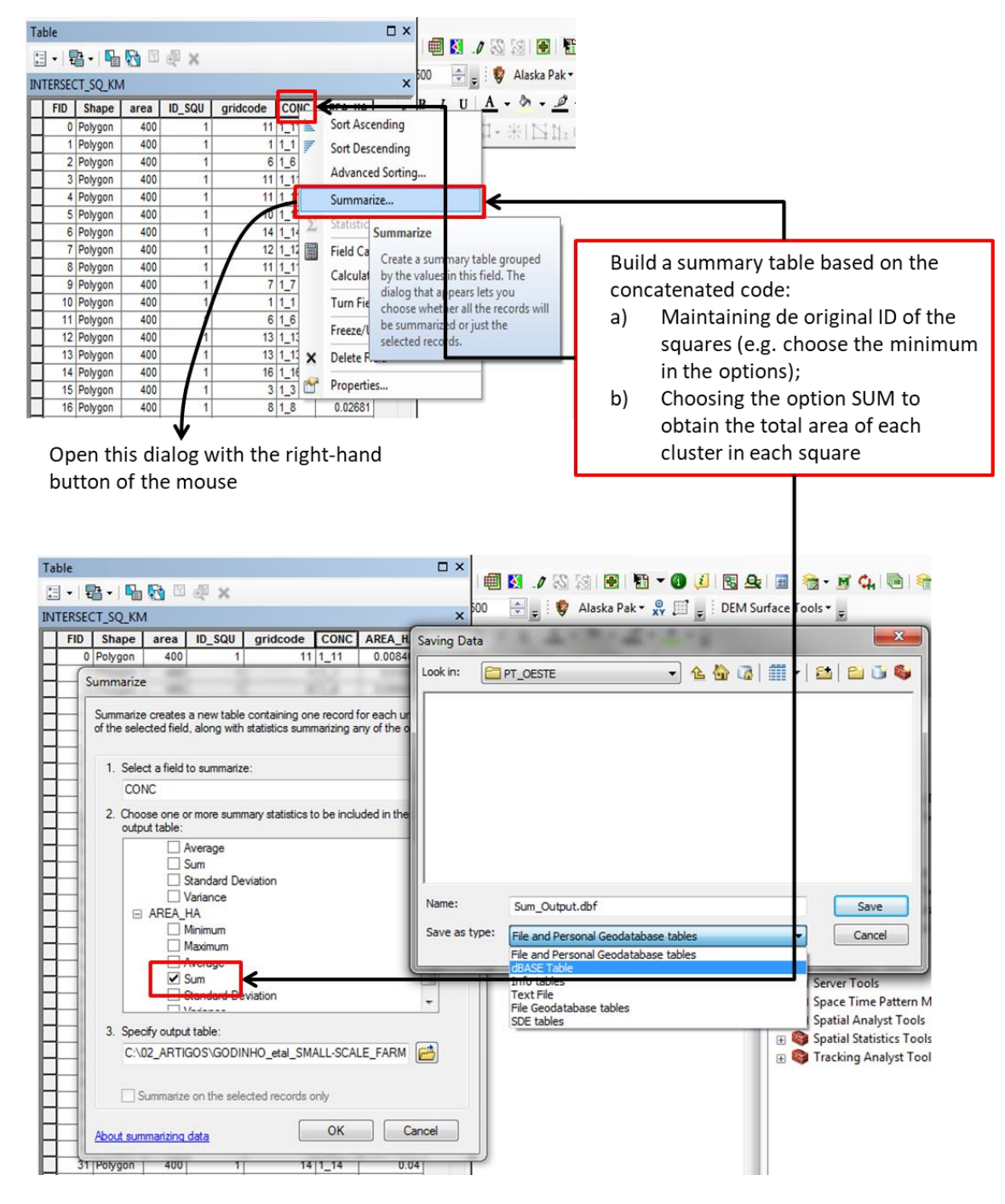

b) Build a summary table based on the concatenated code (CONC from Figure 1)

Figure 2 - Build a summary table.

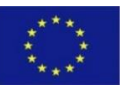

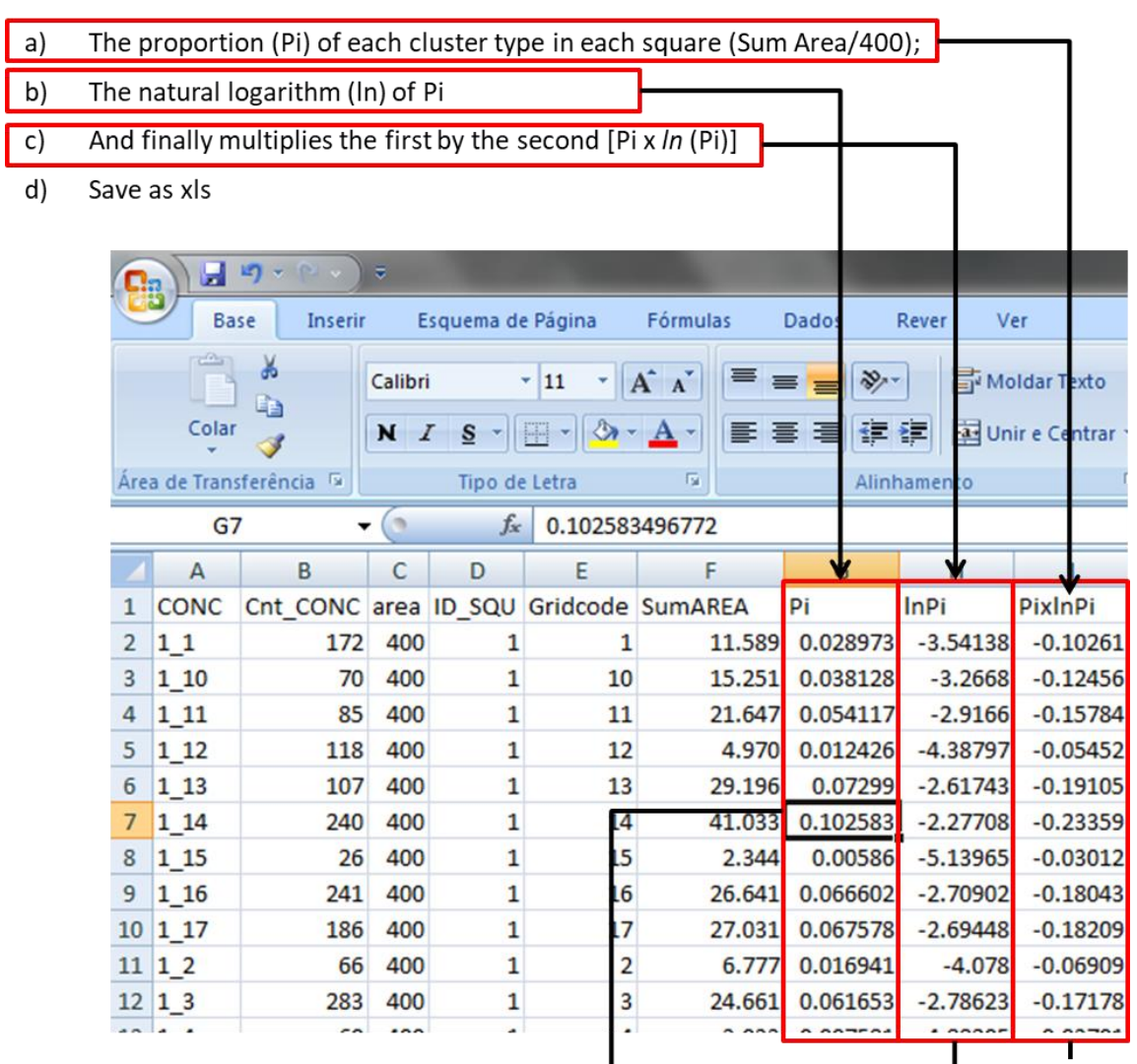

### c) Open the dbf table in Excel and compute  $p_i$  an  $ln(p_i)$

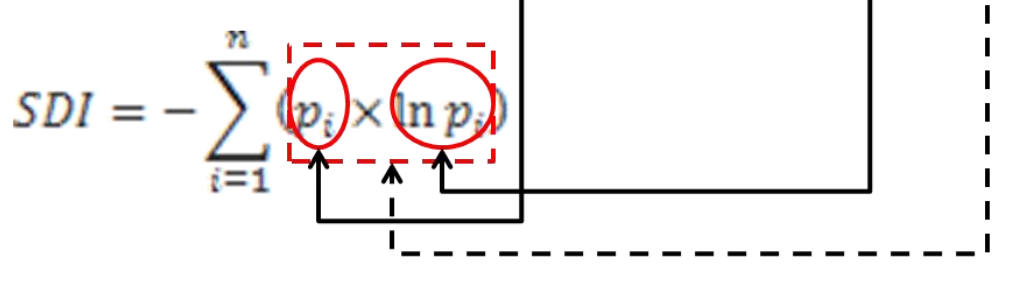

Figure 3 - Compute *p*<sup>i</sup> an ln(*p*i) in excel.

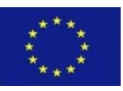

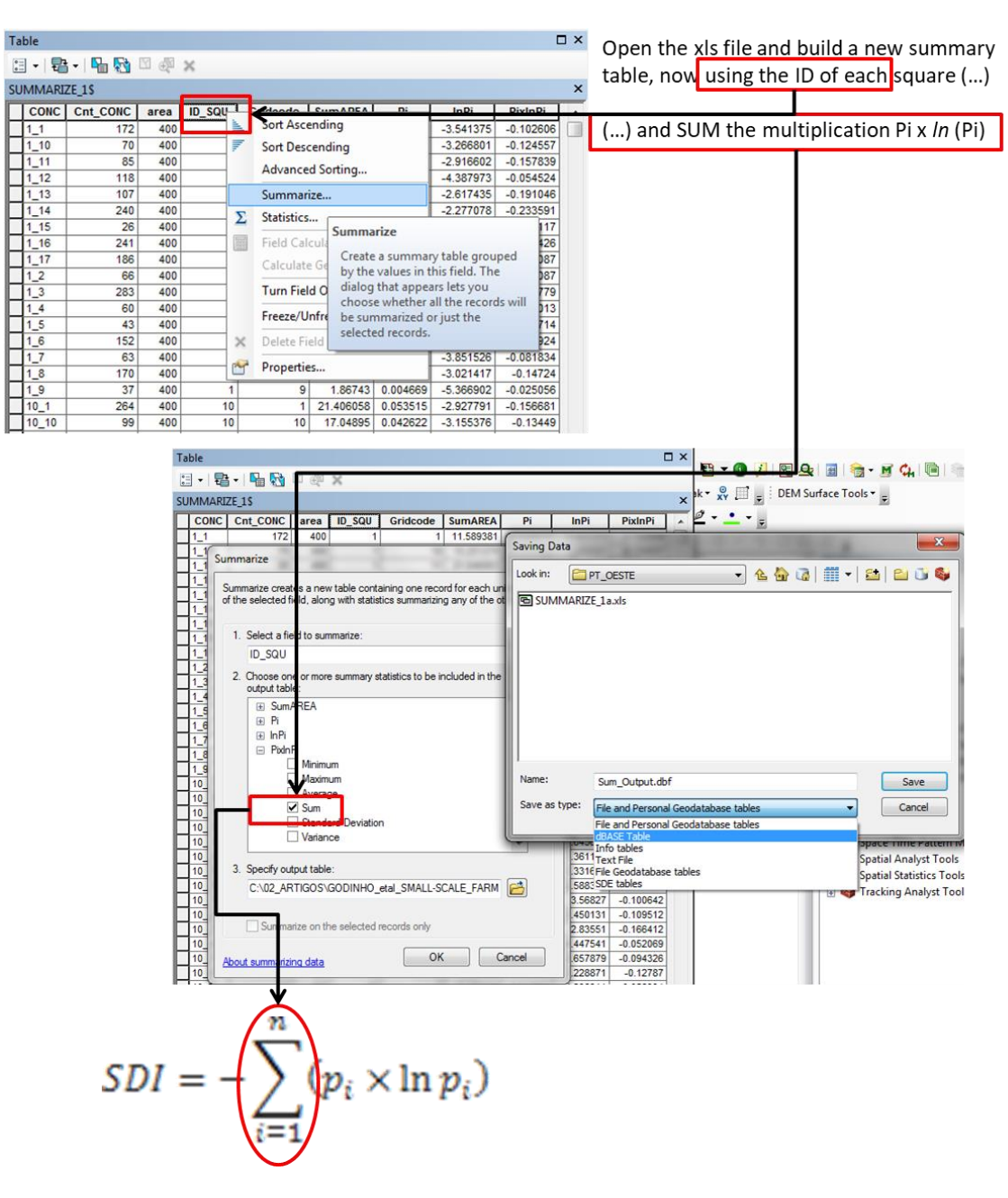

#### d) Open excel file in ArcGIS and build a new summary table

Figure 4 – Build new summary table.

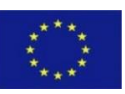

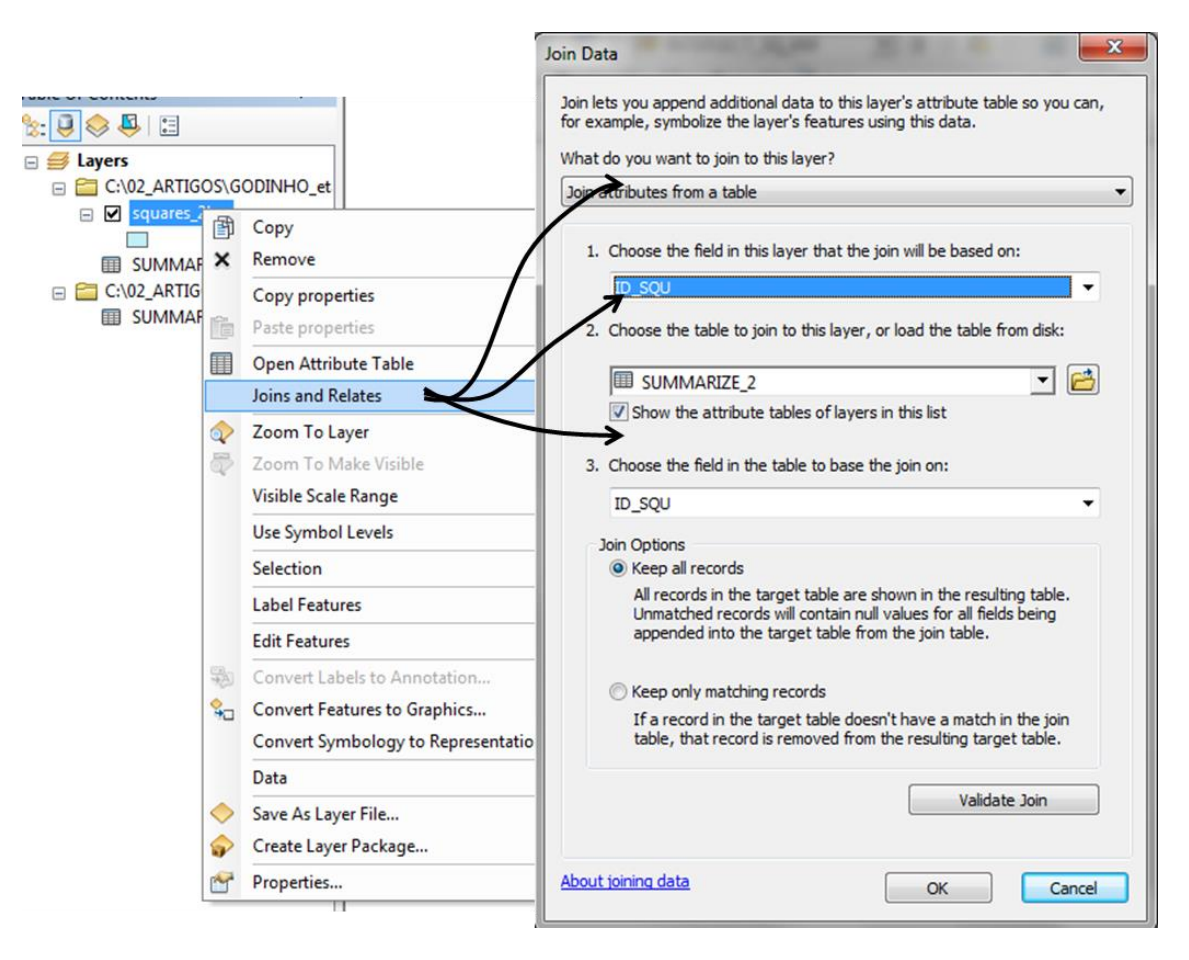

e) Join the attributes from the summary table to the 2x2 km squares shapefile using the ID

Figure 5 – Join process.

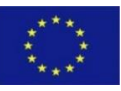

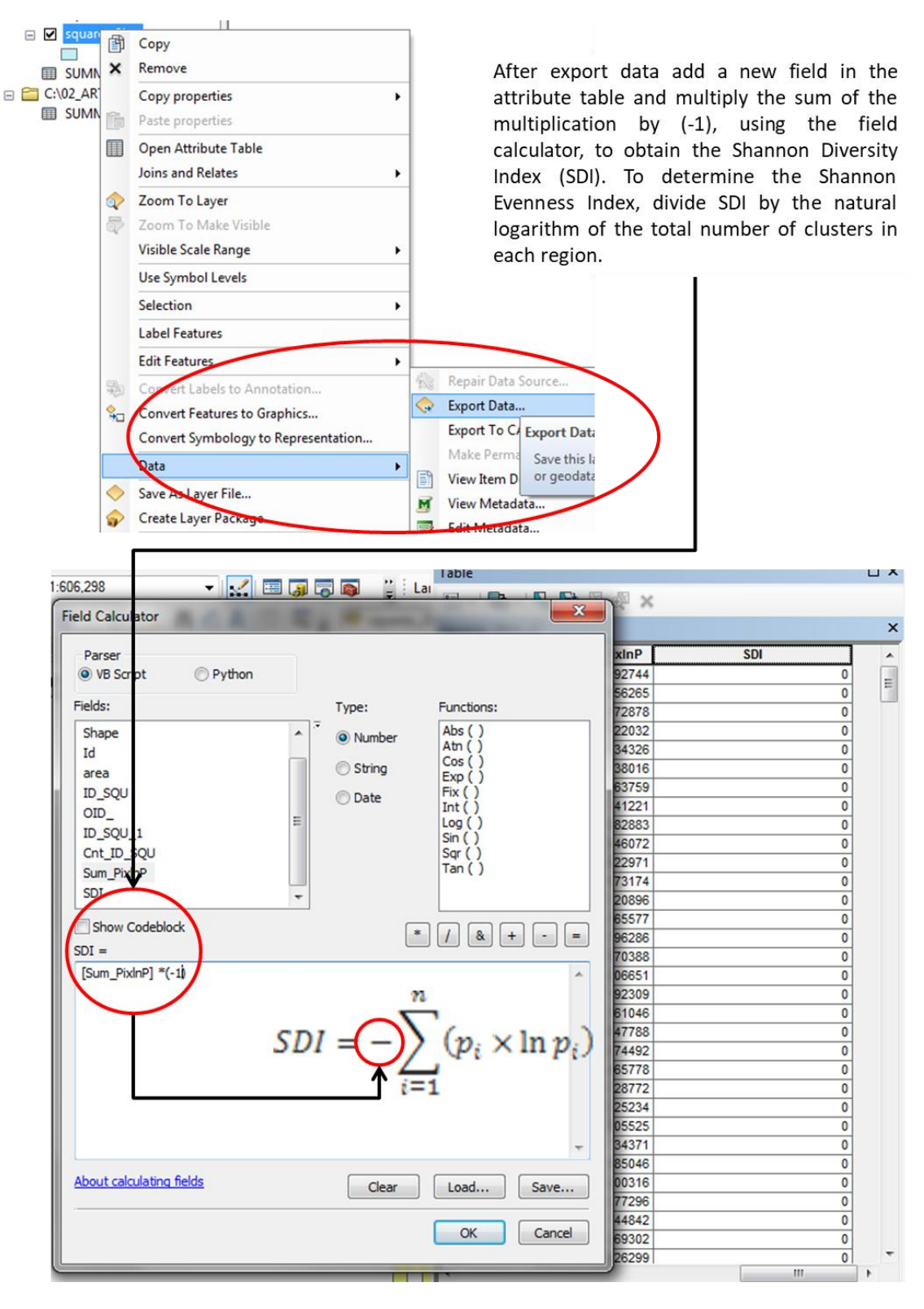

f) Export to a new shapefile and calculate the Shannon Diversity Index (SDI)

Figure 6 - Calculate the SDI and SEI indices.

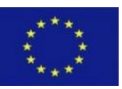

4. Compute road distances to assess the degree of accessibility in the squares

Roads from the OpenStreetMaps dataset were used to calculate the Euclidean distance from these linear infrastructures, in order to guarantee a good accessibility to the target squares. Mean distance values within the squares were calculated as follow:

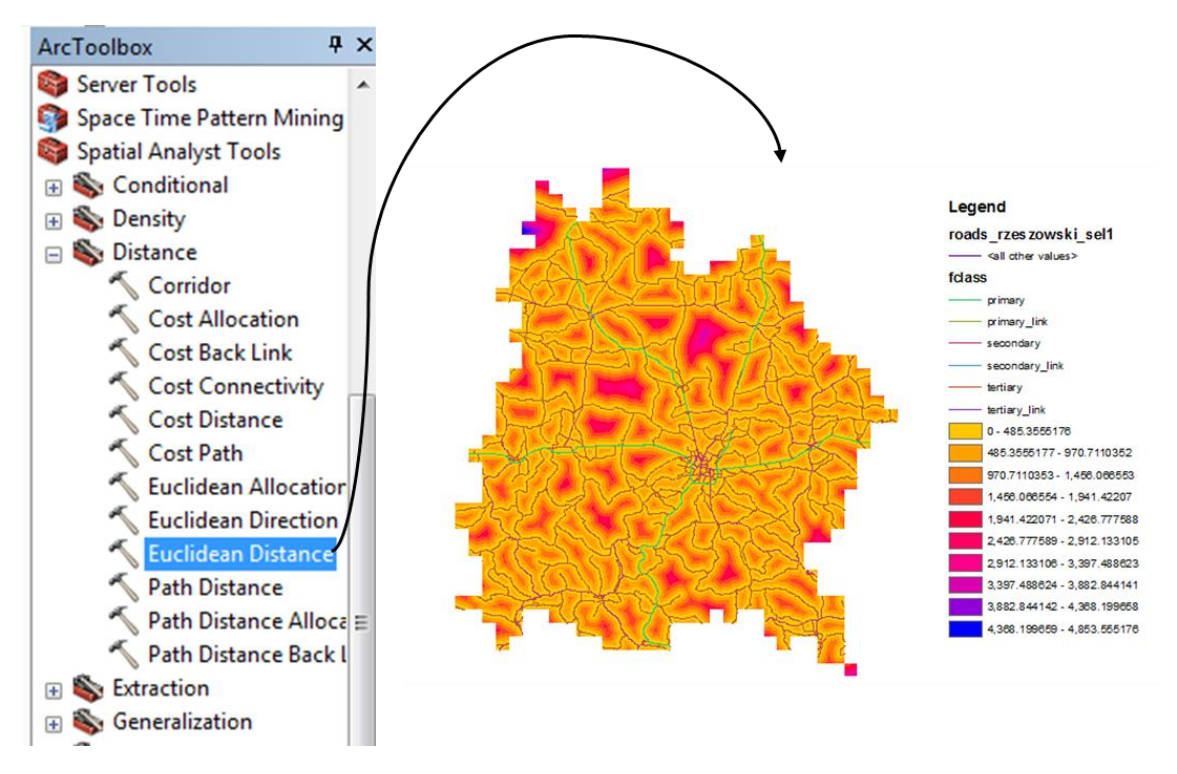

a) Compute distance from roads using Euclidean Distance tool

Figure 7 – Compute distance from roads.

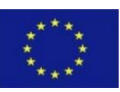

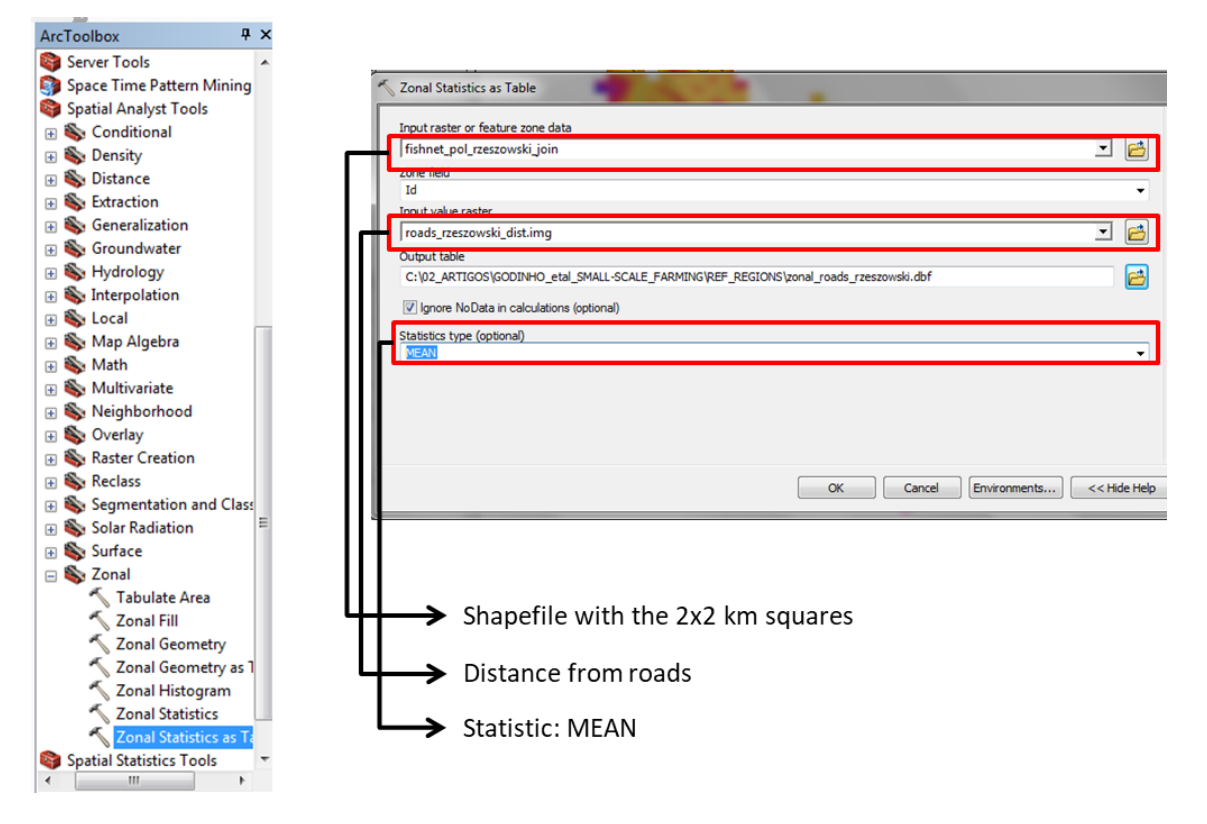

b) Compute the mean distance between roads in each 2x2km square using Zonal Satistics tool.

Figure 8 - Extracting road mean distance per square using zonal statistics tool.

- c) Join the resulting table to the shapefile with the 2x2 km squares.
- d) Export the shapefile to another one to preserve the join.
- 5. Squares selection

A previous selection of squares was performed considering the squares with values in the upper quartile of SEI and simultaneously lowers than the mean distance to roads to ensure a selection of squares with high diversity and good accessibility.

To avoid spatial autocorrelation and pseudo-replication problems a minimum distance of 3km between squares was applied, it means that contiguous squares were not selected.

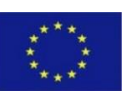

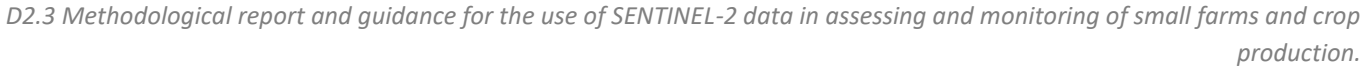

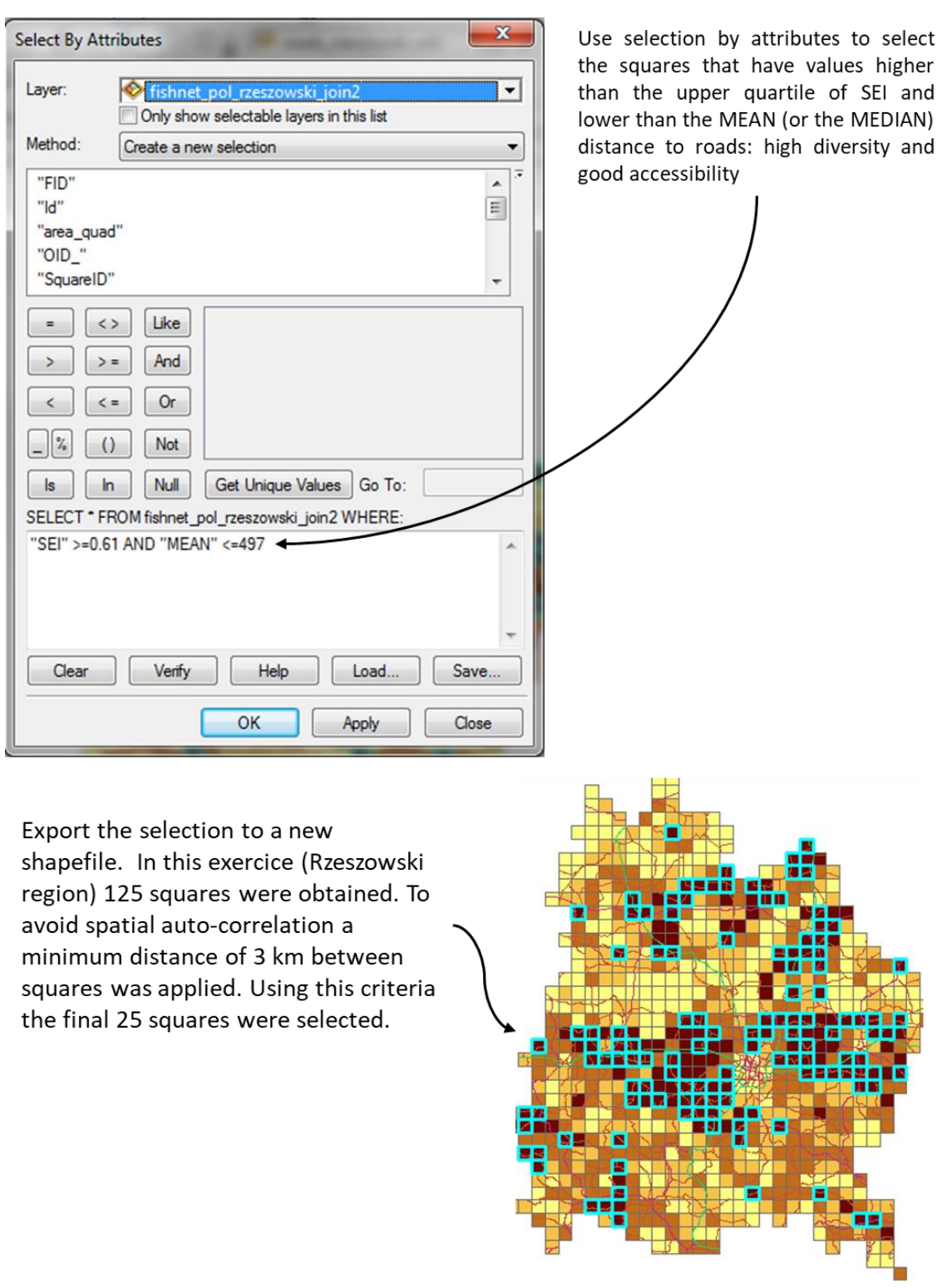

Figure 9 - Final selection.

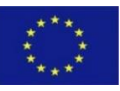

### 6. Points selection

For each one of the 25 squares an average of 20 sample points was distributed along the clusters considering the abundance of each cluster in the square. At a regional level the cluster with the largest area should receive a maximum of 50 points, while the cluster with the lowest area received a minimum of 10 points.

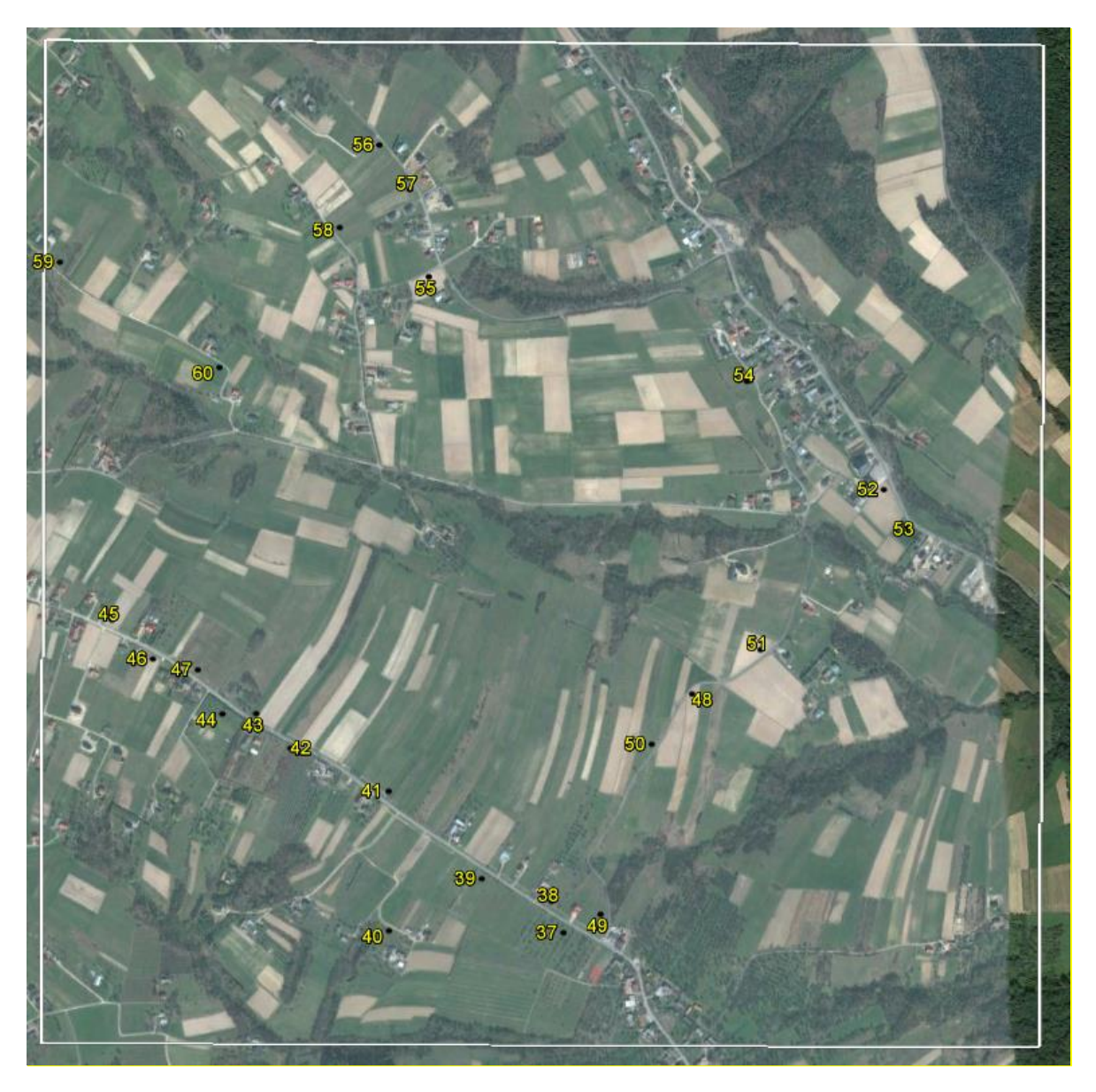

Figure 10 – Example of the spatial distribution of sample points in one 2x2 km square.

#### <span id="page-15-0"></span>ii). guality control of collected reference crop data

With the aim to produce a common output, consistent across reference regions, the assurance of a quality proof product becomes a central issue. The quality control serves as a validation method for all the field information acquired by the corresponding teams in each region. This is crucial to reduce or minimize

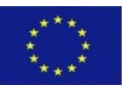

the error propagation (thematic and geographic corrections) during the entire methodological cycle established to produce the crop type map for each reference region. For the quality control, an average of 8.5% (std = 2.75%) of the sample points (min= 5.1% and max= 15.8%) were checked in 16 out of the 21 references regions. The control points were randomly selected from the previous ~500 points selected for each region. At least one point per square was selected.

## <span id="page-16-0"></span>iii). Image processing and classification.

This section intends to describe the methodological workflow applied to produce the crop type map. In general this workflow involves 10 main stages to obtain the output 3 (crop type map):

- 1. Download of multi-temporal Sentinel images and pre-processing,
- 2. vegetation indices computation to be used as auxiliary information in the classification;
- 3. create multitemporal NDVI stack for the segmentation stage;
- 4. image segmentation;
- 5. prepare the crop dataset to be used in the classification,
- 6. select the segments intersected by the crop field points;
- 7. extract all the pixels within the segments to be used in the classification procedure;
- 8. image classification (pixel based) using Random Forest machine learning algorithm,
- 9. accuracy assessment of the classification,
- 10. build the small farms crop type classification map.

Due to the importance and methodological complexity associated with the stages 1, 4-8, and 10 a summary is presented in the following section.

#### Download of multi-temporal Sentinel images and pre-processing (Stage 1)

For the crop type map classification it was established to use a minimum of two Sentinel-2 images, ideally one from spring and another from summer. However, from the 21 reference regions, and considering the Sentinel-2A and 2B sensors, it was not possible to obtain the minimum cloud-free (<10%) Sentinel-2 images for 6 regions: Montana (Bulgaria); Jihocecky kraj (Czech Republic), Latgale (Latvia), Pieriga (Latvia), Nowosadeki (Poland), and Nowotarski (Poland). Therefore, the solution was to use the Sentinel-1 SAR images for the crop type mapping for those regions. Bellow a brief description about technical characteristics of each satellite, as well as the derived auxiliary variables are presented.

Sentinel-2

Sentinel-2 is a wide-swath and high-resolution satellite with 13 spectral bands with spatial resolution ranging from 10 m to 60 m. Covering a field of view of 290 km, the 13 spectral bands are collecting information in the visible (VIS), near infrared (NIR) and shortwave infrared (SWIR) wavelengths, with four bands at 10 m, six bands at 20 m and three bands at 60 m spatial resolution (Drusch et al., 2012, Immitzer et al., 2016). For this work only the Sentinel-2 bands at 10 m and 20 m spatial resolution were used, namely the B2 (Blue), B3 (Green), B4 (Red), B5 (Red edge 1), B6 (Red edge 2), B7 (Red edge 3), B8 (NIR1), B8a (NIR2), B11 (SWIR1), and B12 (SWIR2). For the crop type map classification, all the available Sentinel-2 images for each reference region between April and September 2017 were downloaded from the ESA's Sentinel Scientific

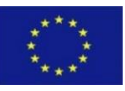

Data Hub (https://scihub.copernicus.eu/dhus/). The images correspond to the Level-2A (S2MSI2Ap) processing product which is already atmospherically corrected. Only images with cloud coverage less than 10% were used. After downloading stage the images were processed as follow:

- o Clip images using reference region shapefile;
- o Band set (to produce a raster file with the 10 S2 clipped bands for each data);
- o Images mosaicking;

The integration of multi-seasonal images and vegetation indices into the classification process is a common procedure to increase the spectral separability between different land cover types (e.g., Carrão et al., 2008, Godinho et al., 2016; Rodriguez-Galiano et al., 2012, Senf et al., 2015). This is particularity useful in agricultural landscapes were higher spatial and spectral heterogeneity is a dominant characteristic due to different agricultural plot sizes and high crop diversity. Therefore, in order to increase the inter-class separability four vegetation indices were computed and used as auxiliary variables in the classification, namely, the Normalized Difference Vegetation Index (NDVI), Normalized Difference Water Index (NDWI), Plant Senescent Reflectance Index (PSRI), and shortwave infrared Reflectance 3/2 ratio (SWIR32).

Sentinel-1

The Sentinel-1 satellite is a radar system with long microwave wavelengths which are able to penetrate clouds. With Sentinel-1A and 1B it is possible to obtain one image for the same place every 6 days, greatly improving the ability to monitor agricultural landscapes throughout an entire growing season. Sentinel-1 is equipped with a C-band imager at 5.405 GHz providing images in dual polarizations (HH+HV, VV+VH) (Torres et al., 2012). Several studies have been showing that VV (transmitter-vertical and receiververtical) polarization data is highly influenced by moisture content in soil and vegetation by affecting the absorption and propagation of electromagnetic energy, and thus useful for moisture conditions monitoring (e.g Gao et al., 2018). Regarding VH (transmitter-vertical, receiver-horizontal) polarization data it has been demonstrated that VH is mostly affected by vegetation structure (volume scatter) (e.g. Chaunhan and Srivastava, 2016; Patel et al., 2006). Therefore, in order to increase the accuracy in mapping different crop types, both polarizations were used in this study, as well as different combinations of VV and VH bands  $([VH+VV]^2$ ,  $[VH-VV]^2$ ,  $[VV/WH]$ ,  $[VH/VV]$ ,  $[VV_{min}]$ ,  $[VV_{max}]$ ,  $[VH_{min}]$ ,  $[VH_{max}]$ ,  $[(VV_{july} - VV_{april})/(VV_{july} + VV_{april})]$ ,  $[(VH_{july} - VH_{april})/(VH_{july} + VH_{april})]$ . For the period between April and August 2017 the Sentinel-1A and Sentinel-1B backscatter data (descending and ascending passes) in Interferometric Wide Swath mode (IW) at a 10 m spatial resolution were used. The images, Level 1-GRD (Ground Range Detected) product, were downloaded and pre-processed using Google Earth Engine (GEE) cloud computing platform. In GEE Sentinel-1 *ImageCollection* scenes are processed to backscatter coefficient (σ°) in decibels (dB). S1 Images in GEE are pre-processed following the steps implemented in SNAP Sentinel-1 Toolbox to derive backscatter coefficient for each pixel. These steps are the following:

- Apply orbit file;
- GRD border noise removal:
- Thermal noise removal;
- Radiometric calibration;
- Ortorectification.

Additionally, the Refined Lee speckle filter was applied using 3x3 kernel window. After preprocessing, a weekly mean image was created using all the S1A, S1B images (including ascending and

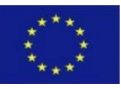

descending passes) existing within a week. Therefore, from 01/04/2017 to 01/08/2017 17 Sentinel-1 images were produced for each one of the 6 reference regions. The GEE script (Figure 11) used to implement the above mentioned workflow was developed by Dr. Guido Lemoine (European Commission, Joint Research Centre) and can be found here: [https://code.earthengine.google.com/20961493e4e305f5300c1e784fa6a654.](https://code.earthengine.google.com/20961493e4e305f5300c1e784fa6a654) Note: a GEE account is needed to access the link.

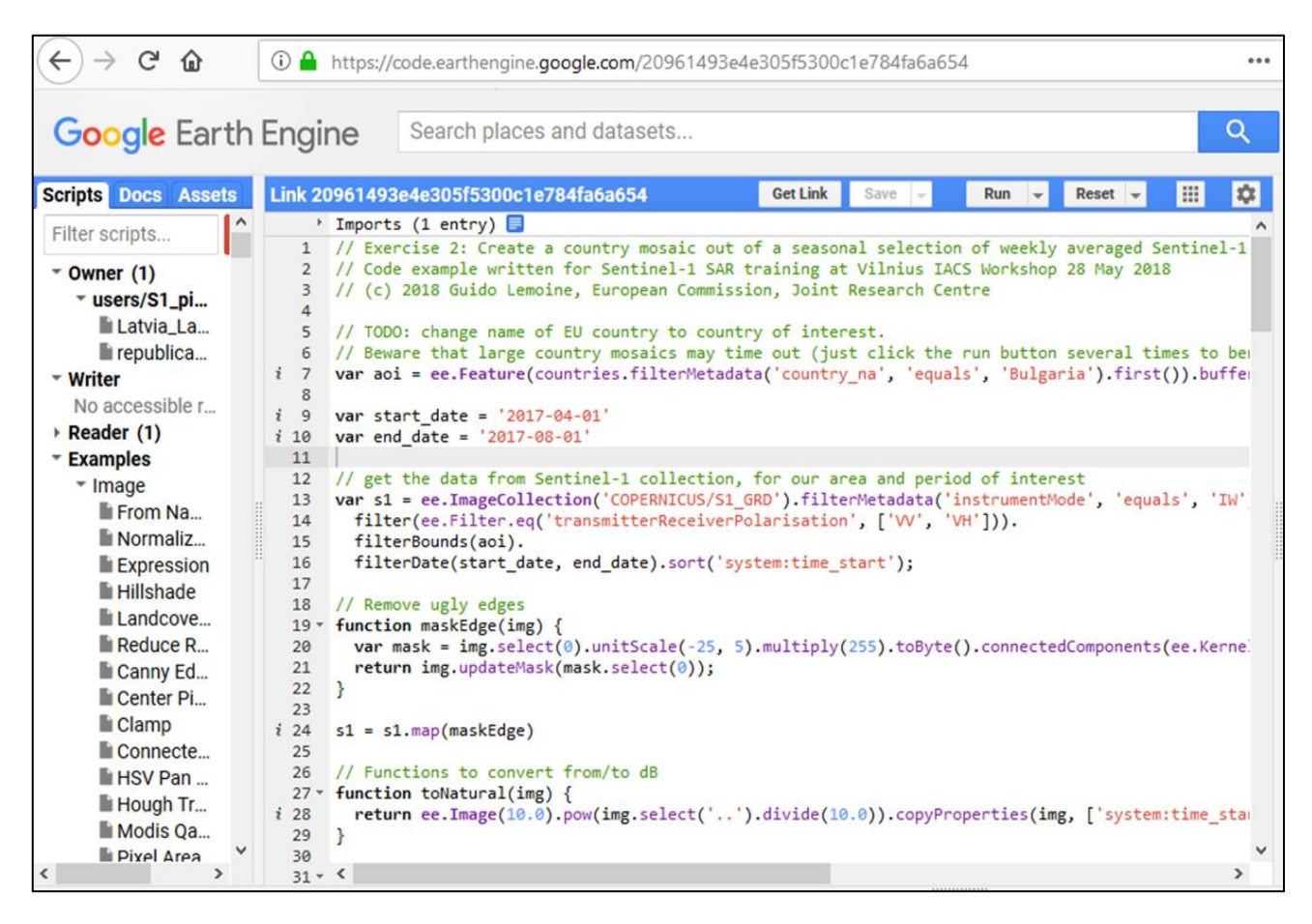

Figure 11 – Example of GEE script to produce weekly averaged Sentinel-1 image mosaic.

Overall, for the 21 reference regions, a total of 85 and 61 Sentinel-1 and Sentinel-2 mosaic images were produced, respectively. Table 1 summarizes the number of Sentinel-1 and Sentinel-2 mosaics images generated for each reference region.

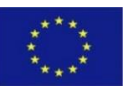

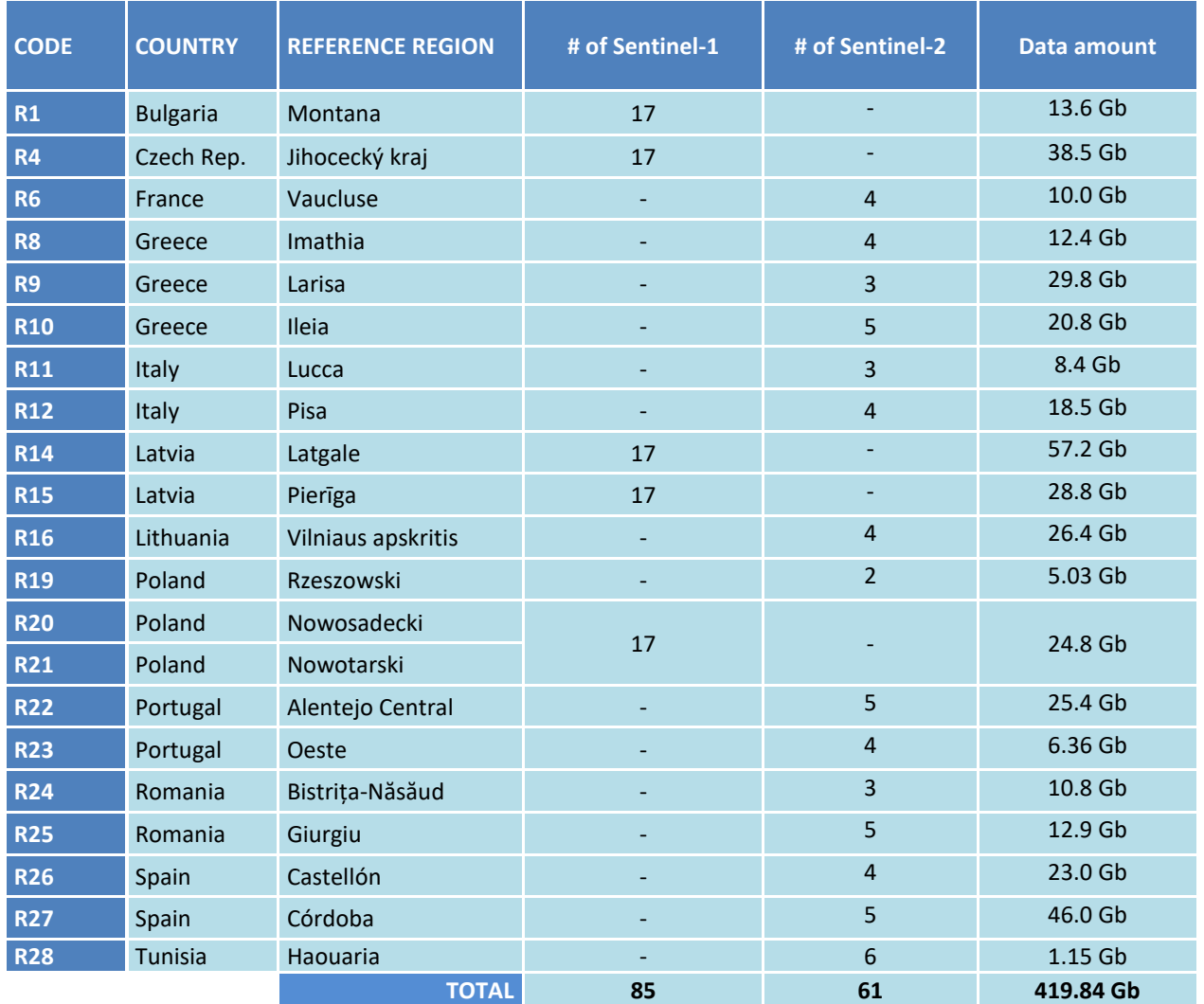

Table 1 – Number of Sentinel-1 and Sentinel-2 mosaic images produced per reference region. Each mosaic represents one different date between April and September 2017.

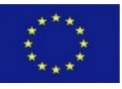

#### Image segmentation (Stage 4)

Image segmentation was one of the most important stages within the workflow implemented. The goal of this stage was to segment the Sentinel-2 images in polygons that can be used as proxy information about the borders of the agricultural plots. If the images are over segmented, the polygon (segment) size will be very small, and thus the number of false small plots will be extremely higher. On the contrary, if the images are under-segmented the polygons size will be very high, meaning that several small plots were aggregated in one big polygon (Figure 13). These two situations determines significantly the final results because the small plots (< 5ha) will be selected from the segmentation output and used as a proxy of small farms due to the recognized correlation between field crop size and farm size (Fritz et al., 2015; Levin et al., 2006). Image segmentation was performed using Feature Extraction toolbox and the Segment Only Feature Extraction Workflow implemented in ENVI 5.5. For this stage a NDVI layer stack (Figure 12) was created using individual NDVI computed for each S2 date available in each reference region.

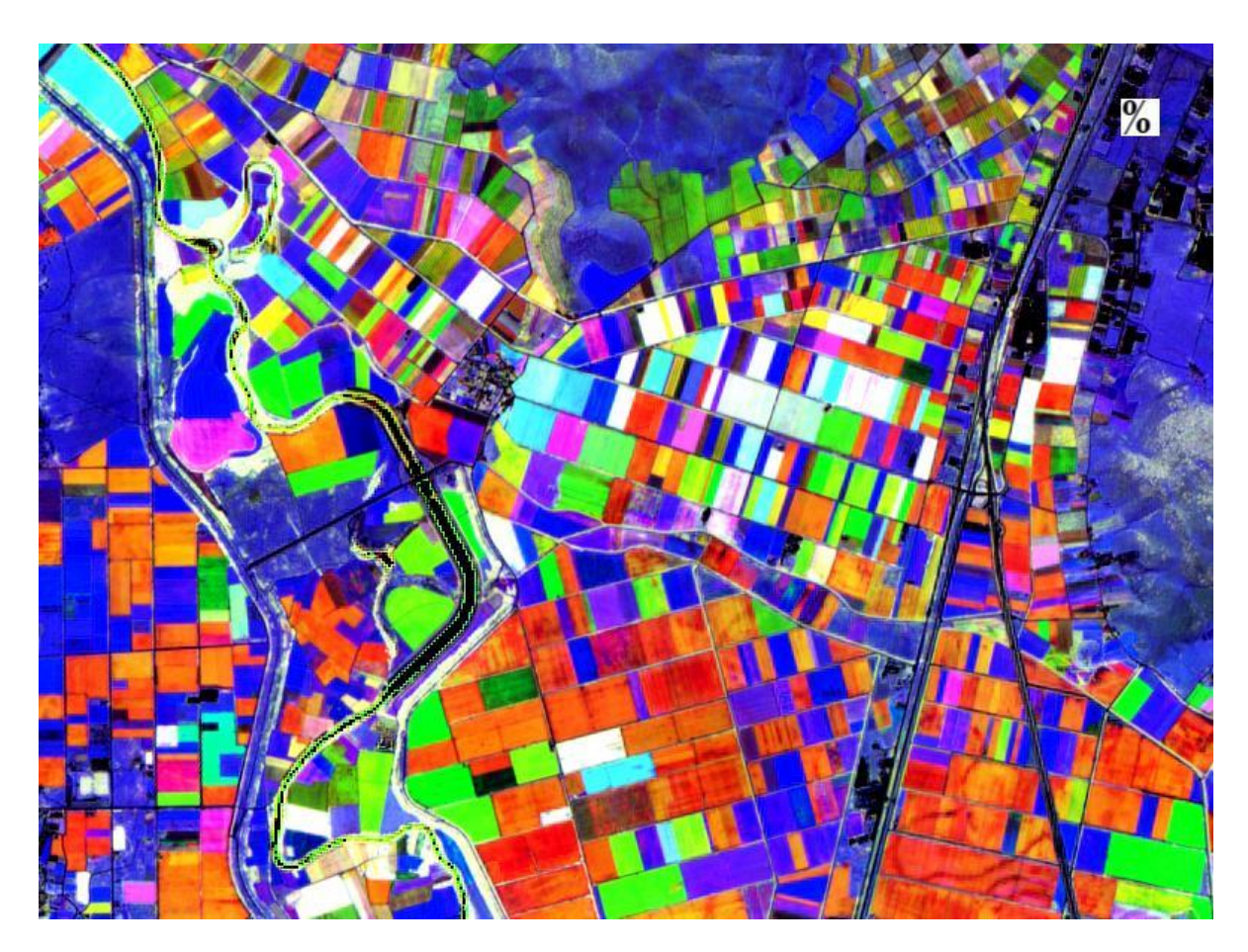

Figure 12 - RGB NDVI composite using different Sentinel-2 images dates. R: NDVI<sub>April</sub>, G: NDVI<sub>June</sub>, B: NDVI<sub>August</sub>

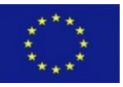

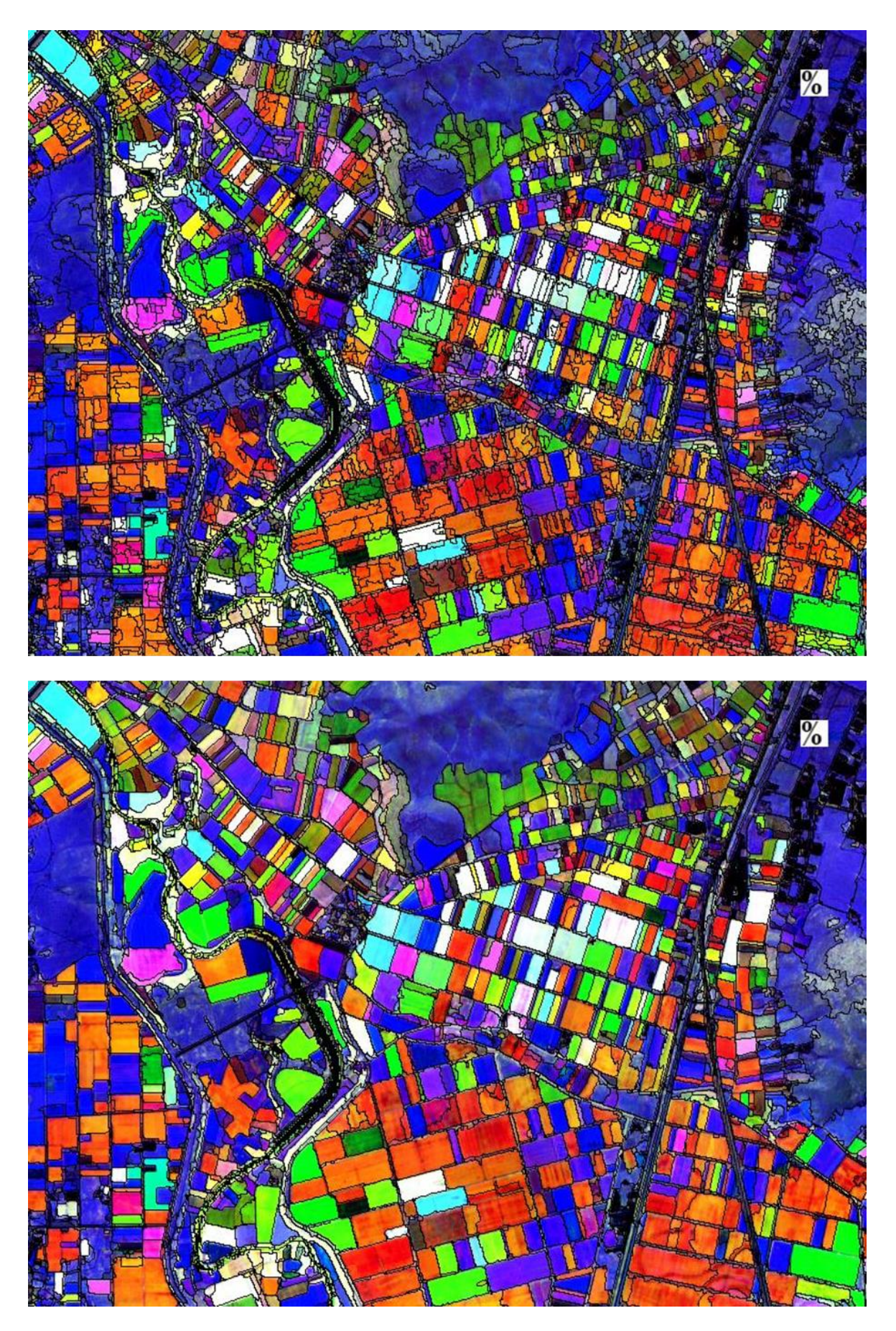

Figure 13 - Upper panel: over segmentation, lower panel: accurate segmentation.

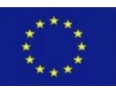

#### Crop dataset to be used in the classification (stage 5, 6 and 7)

Based on the crop data collected from both stages of field work (WP3 field points checking and WP2 quality control task), a final crop type dataset for each reference region was built. After the field work all the points were checked one by one through visual inspecting the field digital photos taken by the teams, as well as by superimposing the points over the Sentinel-2 images and very high resolution Google Earth images to check the thematic and geographic accuracy. This procedure was an essential contribution to the high data quality: some points were deleted due to less certainty of the accuracy of the crop identification and exact geographical position (e.g. difficulties in reaching the exact point coordinates). Moreover, all the points coded from field work as "non-identified crop type", "plowed lands", and "tillage lands", were removed from the final dataset.

The flowchart presented in the Figure 14 summarizes the main steps involved in the stage 5, 6 and 7, aiming to generate the final training and testing datasets to be used in image classification and accuracy assessment stages, respectively.

#### Image classification and accuracy assessment (stage 8 and 9)

A pixel-based supervised Random Forest (RF) machine learning algorithm (Breiman, 2001) was used as a classifier to generate the crop type maps for each reference region. The effectiveness of RF algorithm for remote sensing applications has been demonstrated in several studies (e.g. Freeman et al., 2015; Rodriguez-Galiano et al., 2012; Wang et al., 2016). According to Rodriguez-Galiano et al (2012) this machine-learning algorithm presents many advantages:

- $\triangleright$  It runs efficiently on large data bases;
- $\triangleright$  It can handle thousands of input variables without variable deletion;
- $\triangleright$  It gives estimates of what variables are important in the model;
- $\triangleright$  It generates an internal unbiased estimate of the generalization error (out-of-bag (oob) error).
- $\triangleright$  It computes proximities between pairs of cases that can be used in locating outliers.
- $\triangleright$  It is relatively robust to outliers and noise.
- $\triangleright$  It is computationally lighter than other tree ensemble methods (e.g. Gradient boosting).

For the RF classification procedure the generated training dataset from stages 5-7 was used. RF classification was implemented using the R package *randomForest*, where only two main tuning parameters need to be parametrized. The first, *mtry*, controls the number of predictor variables randomly sampled to determine each split (Freeman et al., 2015), and  $\sqrt{p}$ , with  $p$  the number of predictor variables, was used to determine the value of *mtry*. The second parameter, *ntree*, is the total number of independent trees to grow. The training subset was used to train RF models by using 1000 trees in order to obtain stabilized variable importance estimation (Liaw and Wiemer, 2002).

The test subset was used to evaluate the model performance through the computation of the confusion matrix, which is a cross-tabulation of the crop mapped data against the reference crop data. From the confusion matrix the overall accuracy (OA), the user's accuracy (UA), and the producer's accuracy (PA), Omission (OE) and Commission (CE) error were computed. Furthermore, the harmonic mean of the producer and user accuracies, *Fscore*, was computed for each crop using the following equation:

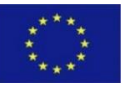

> Fscore =  $2 * PA * UA$  $PA + UA$

*Fscore* ranges from 0 to one and intends to express the balance between the omission (PA) and commission errors (UA) (Congalton and Green, 2008), the higher the *Fscore* the higher the accuracy classification. An R script was developed to run the random forest classification algorithm, was well as to compute the accuracy metrics (ANNEX II).

### Build the small farms crop type classification map (stage 10)

The last stage is dedicated to produce the small plots crop type map. Figure 15 summarizes the main steps implemented to produce this map, which involves the following:

- ➢ Intersection between agriculture mask (produced under D.2.2) and segments shapefile to compute the total agricultural area existing in each segment;
- $\triangleright$  Select segments presenting more than 75% of its area covered by agricultural area and build new shapefile (e.g. agri\_segments.shp);
- $\triangleright$  Intersection between agri\_segments.shp with the crop type map generated by random forest (stage 8-9), creating a new shapefile "segment level crop type map.shp";
- $\triangleright$  Apply a set of generalization processes to determine the dominant crop type existing within each segment;
- ➢ Select all the segments with less than 5ha from the above generalized shapefile and build a new shapefile "small plots crop type map.shp".

The generated product from this workflow is the crop type map (output 3) presenting the crop types existing in small plots (5ha) which can be used to compute the crop area as well as the crop production for the selected key crops (according WP3). Crop production is computed by multiplying the total area covered by a specific crop type and the yields of this crop type. Information about the crop yields (ton/ha) was obtained from the small farmer's interviews collected under the scope of WP3.

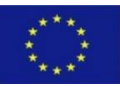

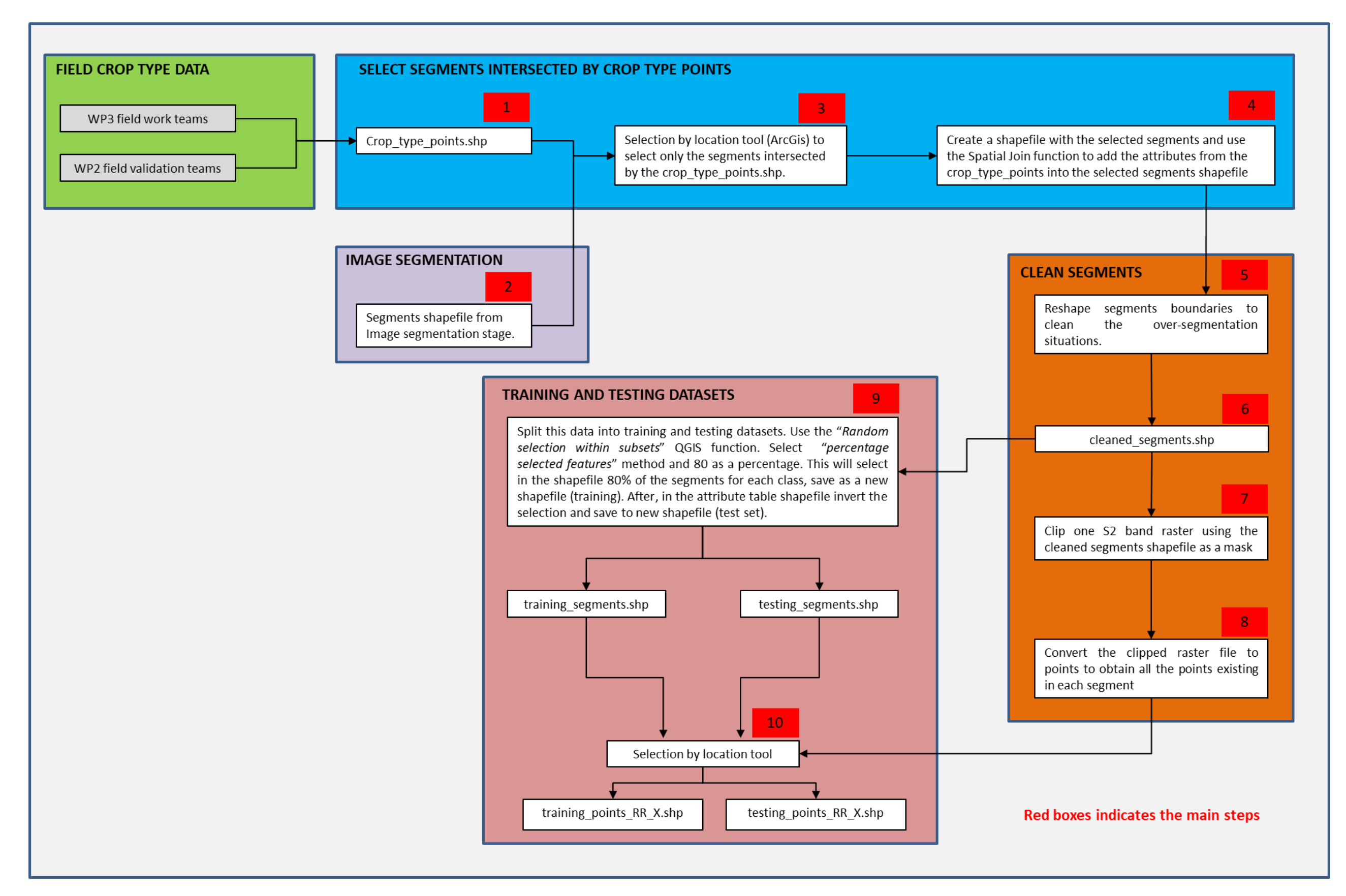

Figure 14 – Main steps implemented over the stages 5, 6 and 7 to produce the training and testing crop type datasets.

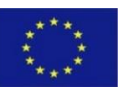

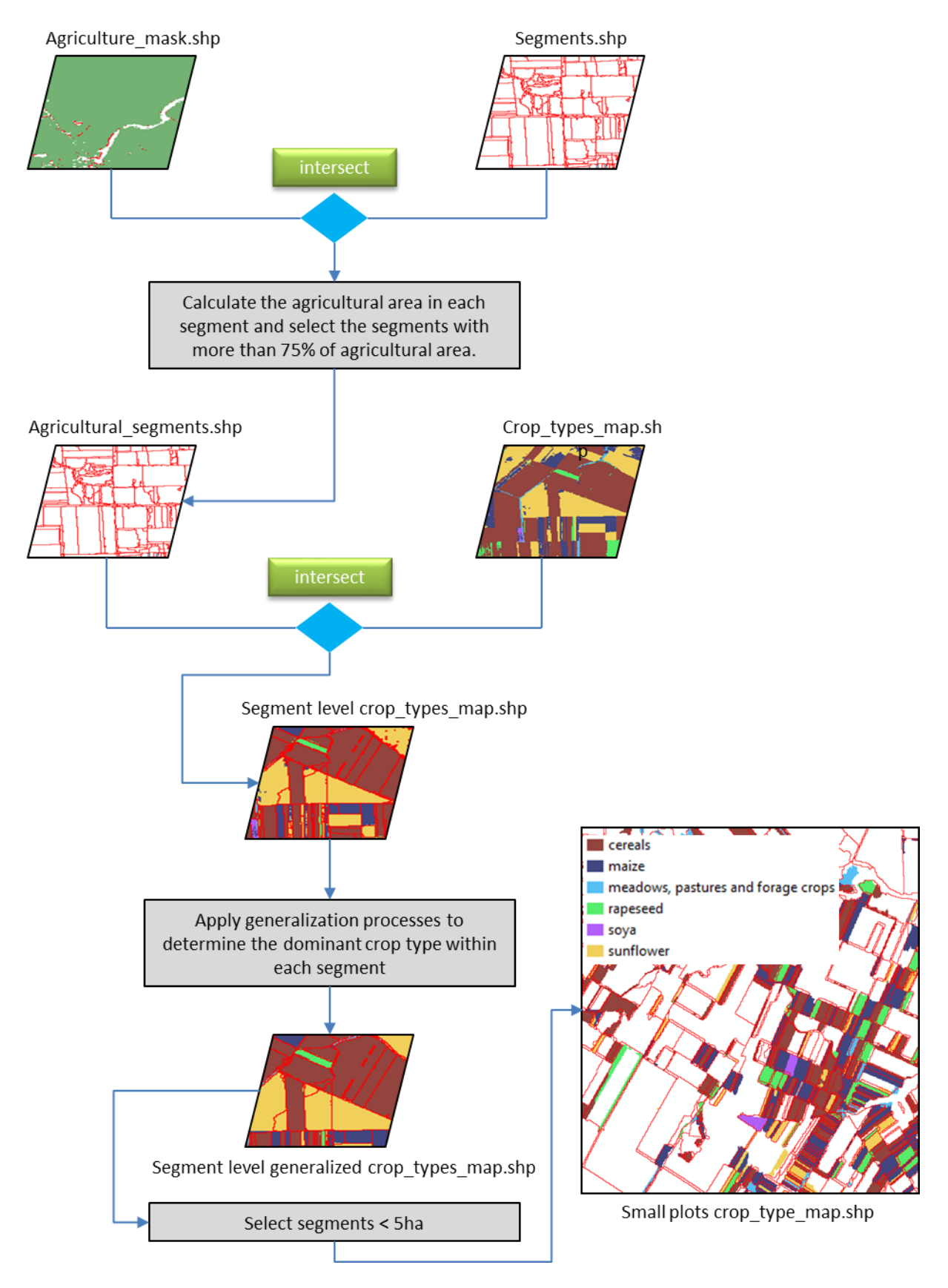

Figure 15 – Main steps to produce the final small plots crop type map.

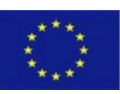

# <span id="page-26-0"></span>3. References

Breiman, L., 2001. Random Forests. Machine Learning, 45:5-32.

- Carrão, H., Gonçalves, P., Caetano, M., 2008. Contribution of multispectral and multitemporal information from MODIS images to land cover classification. Remote Sensing of Environment, 112: 986-997.
- Chauhan, S., & Srivastava, H.S. 2016. Comparative evaluation of the sensitivity of multi-polarised SAR and optical data for various land cover classes. International Journal of Advancement in Remote Sensing, GIS and Geography,  $4: 1 - 14$ .
- Congalton, R.G.; Green, K. Assessing the Accuracy of Remotely Sensed Data: Principles and Practices; CRC Press: Boca Raton, FL, USA, 2008.
- Drusch, M., Del Bello, U., Carlier, S., Colin, O., Fernandez, V., Gascon, F., Hoersch, B., Isola, C., Laberinti, P.,Martimort, P., Meygret, A., Spoto, F., Sy, O., F., Marchese, & Bargellini, P., 2012. Sentinel-2: ESA's Optical High-Resolution Mission for GMES Operational Services. Remote Sensing of Environment, 120: 25–36.
- Freeman, E. A., Moisen, G. G., Coulston, J. W. and Wilson, B. T. 2015. Random forests and stochastic gradient boosting for predicting tree canopy cover: comparing tuning processes and model performance. Canadian Journal of Forest Research, 45: 1–17.
- Fritz, S., See, L., Mccallum, I., et al., 2015. Mapping global cropland and field size. Global Change Biology, 21, 1980–1992.
- Gao, Q., Zribi, M., Escorihuela, M.J., Baghdadi, N., Segui, P.Q., 2018. Irrigation Mapping Using Sentinel-1 Time Series at Field Scale. Remote Sensing, 10, 1495.
- Godinho, S., Guiomar, N., Gil, A., 2016. Using a stochastic gradient boosting algorithm to analyse the effectiveness of Landsat 8 data for montado land cover mapping: Application in southern Portugal. [International Journal of Applied Earth Observation and Geoinformation,](https://www.sciencedirect.com/science/journal/03032434) 49: 151 – 162.
- Immitzer, M., Vuolo, F. and Atzberger, C., 2016. First Experience with Sentinel-2 Data for Crop and Tree Species Classifications in Central Europe. Remote Sensing, 8:166.
- Levin, G., 2006. Farm size and landscape composition in relation to landscape changes in Denmark. Danish Journal of Geography, 106, 45–59.
- Liaw, A., Wiener, M. , 2002. Classification and regression by randomForest. R News, 2, 18–22.
- Patel, P., Srivastava, H.S., Panigrahy, S., Parihar, J.S., 2006. Comparative evaluation of the sensitivity of multipolarized multi‐frequency SAR backscatter to plant density, International Journal of Remote Sensing, 27:2, 293-305.
- Rodriguez-Galiano, V.F., Ghimire, B., Rogan, J., Chica-Olmo, M., and Rigol-Sanchez, J.P., 2012. An assessment of the effectiveness of a random forest classifier for land-cover classification. [ISPRS Journal of](http://www.sciencedirect.com/science/journal/09242716)  [Photogrammetry and Remote Sensing,](http://www.sciencedirect.com/science/journal/09242716) 67: 93-104.
- Senf, C. , Leitão, P.J. , Pflugmacher, D., Linden, S. , Hostert, P., 2015. Mapping land cover in complex Mediterranean landscapes using Landsat: improved classification accuracies from integrating multiseasonal and synthetic imagery. Remote Sensing of Environment, 156: 527-536.

Torres et al., 2012. GMES Sentinel-1 mission. Remote Sensing of Environment, 120: 9 – 24.

Wang, L., Zhou, X., Zhu, X., Dong, Z. and Guo, W. 2016. Estimation of biomass in wheat using random forest regression algorithm and remote sensing data. The Crop Journal 4: 212–219.

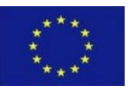

# <span id="page-27-0"></span>**ANNEX I**

# R script for Random Forest unsupervised classification

## Sérgio Godinho

## University of Évora

### April 2019

**setwd**("D:/R\_Vaucluse\_RR6") **getwd**()

## [1] "D:/R Vaucluse RR6"

*# UNSUPERVISED RANDOM FOREST CLASSIFICATION ADAPTED FROM "Remote Sensing and GIS for E cologists" BOOK (edt. by Martin Wegmann, Benjamin Leutner and Stefan Dech). The approa ch is implemented through three main steps: # step 1 - use random forest model to calculate proximity values; # step 2 - these values will be clustered using k-means; # step 3 - The clusters will be used to train another random Forest model for classifi cation.*

*# loading required packages*

**library**(cluster) **library**(raster)

**library**(randomForest)

*# IMPORTING RASTER FILES (SENTINEL BANDS) INTO R ENVIRONMENT*

*# in this case we only used the Sentinel-2 TCI product (true color) to speed up the pr ocess*

```
rasters_TCI<-stack("TCI_RR6.tif")
```
*# convert the raster data in a matrix and then remove NA-values* 

```
v <- getValues(rasters_TCI)
i <- which(!is.na(v))
v <- na.omit(v)
```
*# select a sample of pixels from the matrix "v" created above*

```
vx<-v[sample(nrow(v), 10000),] # in this case we select randomly 10000 from the main m
atrix ()
vx <- na.omit(vx)
vx1<-vx[sample(nrow(vx),1000),] # here we select 1000 cases from the "vx" matrix to us
e in the next step (again to speed up the process)
```
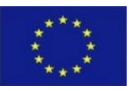

```
# after creating "vx1" object the "v" object should be delected due to its size (could 
cause R memory problems), in this example the "v" object presents a 7.8 Gb
remove(v)
# calculating the proximity values 
rf_model = randomForest(vx1)
rf_prox <- randomForest(vx1,ntree = 5000, proximity = TRUE)$proximity
# check the "optimal" number of clusters that should be produced with k-means. NOTE: t
his is a very time consuming step. 
set.seed(1236)
gap<-clusGap(rf_prox,kmeans,K.max=20,B=500,spaceH0 = "original",d.power = 2)
```
**with**(gap, **maxSE**(Tab[,"gap"], Tab[,"SE.sim"],method="firstSEmax"))

**plot**(gap,type="b", pch = 19,frame = FALSE, xlab = "Number of clusters k") abline( $v = 18$ ,  $1tv = 2$ ) ## "v" is to indicate the number of clusters obtained

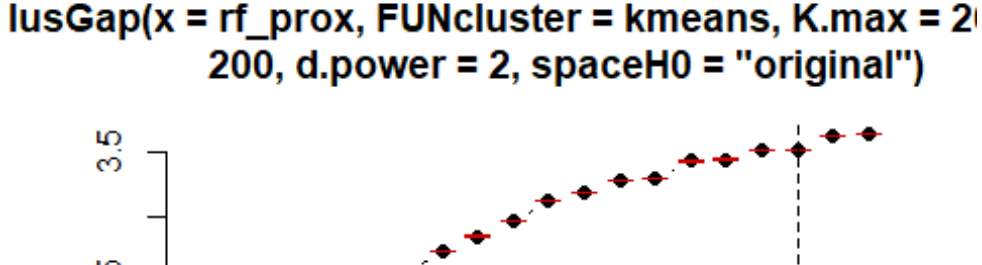

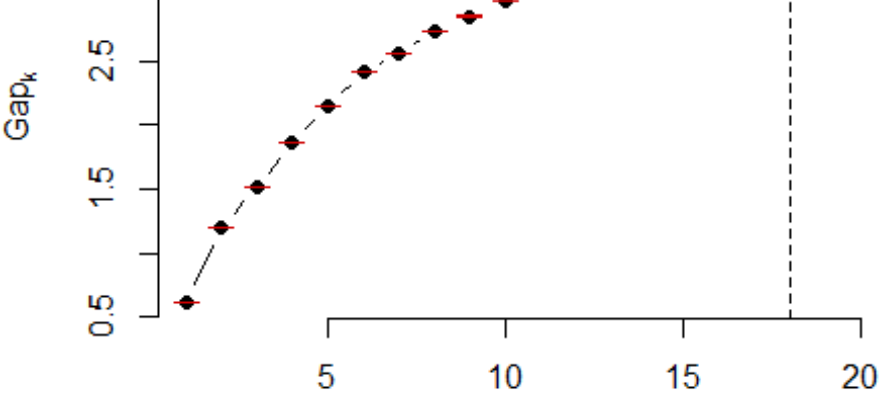

Number of clusters k

*# calculate the clusters based on the optimal number (in this example the best number of clusters is 18)* 

```
E_rf <- kmeans(rf_prox, 18, iter.max = 500, nstart = 10)
rf_model2 <-randomForest(vx1,as.factor(E_rf$cluster),ntree = 5000,mtry=c(1:3))
```
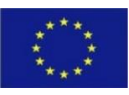

*# predict the random forest model (rf\_model2) for the raster\_TCI object using parallel processing to produce a map with 18 classes* 

**beginCluster**(8)

## Loading required namespace: parallel

preds\_rf<-**clusterR**(rasters\_TCI, raster::predict, args = **list**(model = rf\_model2)) **endCluster**()

*# export the map as a tif file*

**writeRaster**(preds\_rf,"rf\_kmeans\_.tif", overwrite= TRUE)

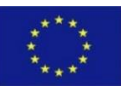

# <span id="page-30-0"></span>**ANNEX II**

# R script for crop type classification using Random Forest and Sentinel data

Sérgio Godinho

University of Évora

April 2019

**setwd**("D:/R\_Vaucluse\_RR6") **getwd**()

## [1] "D:/R\_tests\_for\_reports"

*# loading required packages*

**library**(caret)

**library**(randomForest)

**library**(raster)

**library**(sp) **library**(rgdal)

**library**(doParallel)

*# IMPORTING RASTER FILES (SENTINEL BANDS) INTO R ENVIRONMENT* 

```
list rasters<-list.files("D:/R tests for reports", pattern=".tif", full.names=TRUE)
rasterslixo5<-stack(list_rasters)
```
*# CALCULATING VEGETATION INDICES FOR EACH SENTINEL-2 IMAGE DATE* 

*# Normalized Difference Vegetation Index (NDVI) # Normalized Difference Water Index (NDWI) # Shortwave Infrared Reflectance 3/2 ratio (SWIR32) # Plant Senescent Reflectance Index (PSRI)*

```
NDWI apr<-(rasterslixo5$B3 apr-rasterslixo5$B8 apr)/(rasterslixo5$B3 apr+rasterslixo5$
B8_apr)
SWIR32_apr<-(rasterslixo5$B12_apr/rasterslixo5$B11_apr)
PSRI_apr<-(rasterslixo5$B4_apr-rasterslixo5$B3_apr)/rasterslixo5$B6_apr
```
NDWI\_jun<-(rasterslixo5\$B3\_jun-rasterslixo5\$B8\_jun)/(rasterslixo5\$B3\_jun+rasterslixo5\$ B8\_jun) SWIR32\_jun<-(rasterslixo5\$B12\_jun/rasterslixo5\$B11\_jun)

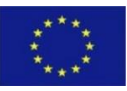

```
PSRI_jun<-(rasterslixo5$B4_jun-rasterslixo5$B3_jun)/rasterslixo5$B6_jun
```
NDWI ago<-(rasterslixo5\$B3 ago-rasterslixo5\$B8 ago)/(rasterslixo5\$B3 ago+rasterslixo5\$ B8\_ago) SWIR32\_ago<-(rasterslixo5\$B12\_ago/rasterslixo5\$B11\_ago) PSRI\_ago<-(rasterslixo5\$B4\_ago-rasterslixo5\$B3\_ago)/rasterslixo5\$B6\_ago

NDWI sep<-(rasterslixo5\$B3 sep-rasterslixo5\$B8 sep)/(rasterslixo5\$B3 sep+rasterslixo5\$ B8\_sep) SWIR32\_sep<-(rasterslixo5\$B12\_sep/rasterslixo5\$B11\_sep) PSRI\_sep<-(rasterslixo5\$B4\_sep-rasterslixo5\$B3\_sep)/rasterslixo5\$B6\_sep

*# saving as a tif files the above created vegetation indices*

**writeRaster**(NDWI\_apr,"NDWI\_apr.tif", format="GTiff",overwrite=TRUE) **writeRaster**(SWIR32\_apr,"SWIR32\_apr.tif", format="GTiff",overwrite=TRUE) **writeRaster**(PSRI\_apr,"PSRI\_apr.tif", format="GTiff",overwrite=TRUE)

**writeRaster**(NDWI\_jun,"NDWI\_jun.tif", format="GTiff",overwrite=TRUE) **writeRaster**(SWIR32\_jun,"SWIR32\_jun.tif", format="GTiff",overwrite=TRUE) **writeRaster**(PSRI\_jun,"PSRI\_jun.tif", format="GTiff",overwrite=TRUE)

**writeRaster**(NDWI\_ago,"NDWI\_ago.tif", format="GTiff",overwrite=TRUE) **writeRaster**(SWIR32\_ago,"SWIR32\_ago.tif", format="GTiff",overwrite=TRUE) **writeRaster**(PSRI\_ago,"PSRI\_ago.tif", format="GTiff",overwrite=TRUE)

**writeRaster**(NDWI\_sep,"NDWI\_sep.tif", format="GTiff",overwrite=TRUE) **writeRaster**(SWIR32\_sep,"SWIR32\_sep.tif", format="GTiff",overwrite=TRUE) **writeRaster**(PSRI\_sep,"PSRI\_sep.tif", format="GTiff",overwrite=TRUE)

*# CREATE A RASTER LAYER WITH SENTINEL-2 BANDS AND VEGETATION INDICES # only raster bands and vegetation indices "tif" files should exist in the project dir ectory, otherwise the layer stack will incorporate all the existing tifs*

```
rasters_list <- list.files(full.names = TRUE, recursive = TRUE, pattern = ".tif")
rasters<- stack(rasters_list)
```
*# CLASSIFICATION MODEL TO CREAT THE CROP TYPE MAP*

*# importing into R environment the crop type points shapefile ("code\_1" is the field c ontaining the crop type (e.g maize, potatoes, etc.)*

points\_train<-**readOGR**(**getwd**(),"points\_train\_RR6\_finalissimo")

## OGR data source with driver: ESRI Shapefile ## Source: "D:/R\_tests\_for\_reports", layer: "points\_train\_RR6\_finalissimo" ## with 24804 features ## It has 5 fields

points\_test<-**readOGR**(**getwd**(),"points\_test\_RR6\_finalissimo")

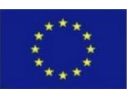

```
## OGR data source with driver: ESRI Shapefile 
## Source: "D:/R_tests_for_reports", layer: "points_test_RR6_finalissimo"
## with 9137 features
## It has 5 fields
```
*# Extracting raster values to training points shapefile*

tab\_3<-**data.frame**(points\_train@data,**extract**(rasters,points\_train))

*# Excluding from the dataframe the non-useful variables for the classification (e.g. l ongitude and latitude)* 

tab\_3<-**subset**(tab\_3,select=-**c**(code\_2,code\_3,x\_coord,y\_coord))

*# Extracting raster values to testing points shapefile*

tab\_4<-**data.frame**(points\_test@data,**extract**(rasters,points\_test))

*# Excluding from the dataframe non-usefull variables for the classification (e.g. long itude and latitude)*

```
tab_4<-subset(tab_4,select=-c(code_2,code_3,x_coord,y_coord))
```
*# Creating a formula for Random Forest modelling selecting the desired independent var iables. In this case independent variables is from column 2 to 56, and dependent is "C ode\_1"*

```
xname<-colnames(tab_3[,2:56]) 
fmla<-as.formula(paste("code_1~",paste(xname,collapse="+")))
```
*# runing the random forest model using parallel processing mode to speed up the task*, *h ere we used ntree= 1000 and mtry= sqroot of the number of independent variables* 

```
cluster<-makeCluster(detectCores()-6)
registerDoParallel(cluster)
```

```
set.seed(1278)
r_forest<- randomForest(fmla, data=tab_3, ntree = 1000, keep.forest=TRUE,na.action=na.
omit, importance = TRUE, replace=F)
```

```
stopCluster(cluster)
registerDoSEQ()
```
*# Checking model´s accuracy by calculating confusion matrix using test samples*

```
classif crop<-predict(r forest,newdata=tab 4,type="response")
cm crop<-confusionMatrix(classif crop,tab 4$code 1)
cm_crop
```

```
## Confusion Matrix and Statistics
## 
## Reference
```
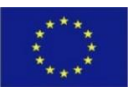

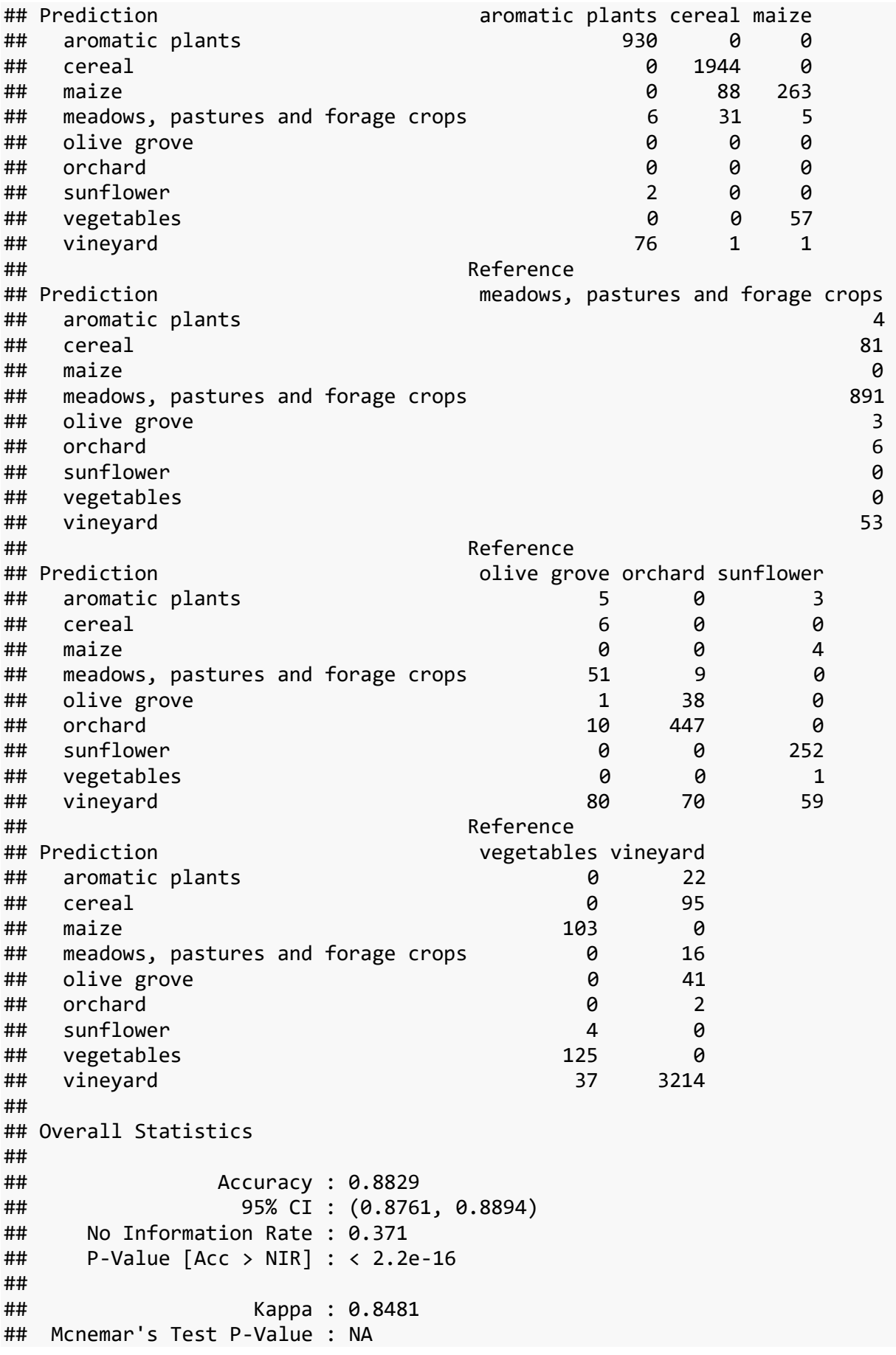

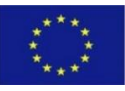

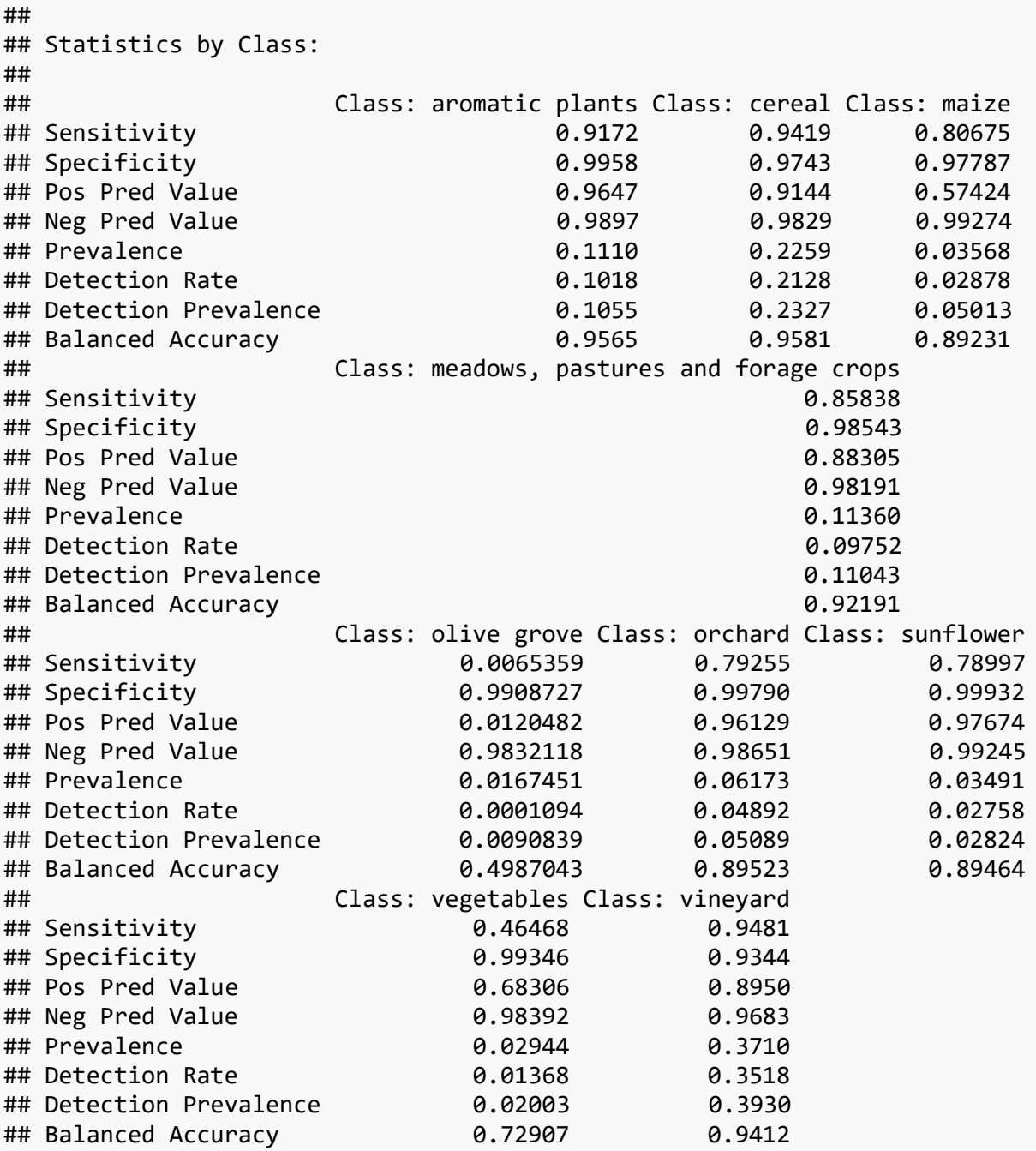

*# Finding the most important varibales* 

imp<-**varImpPlot**(r\_forest,sort = TRUE)

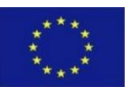

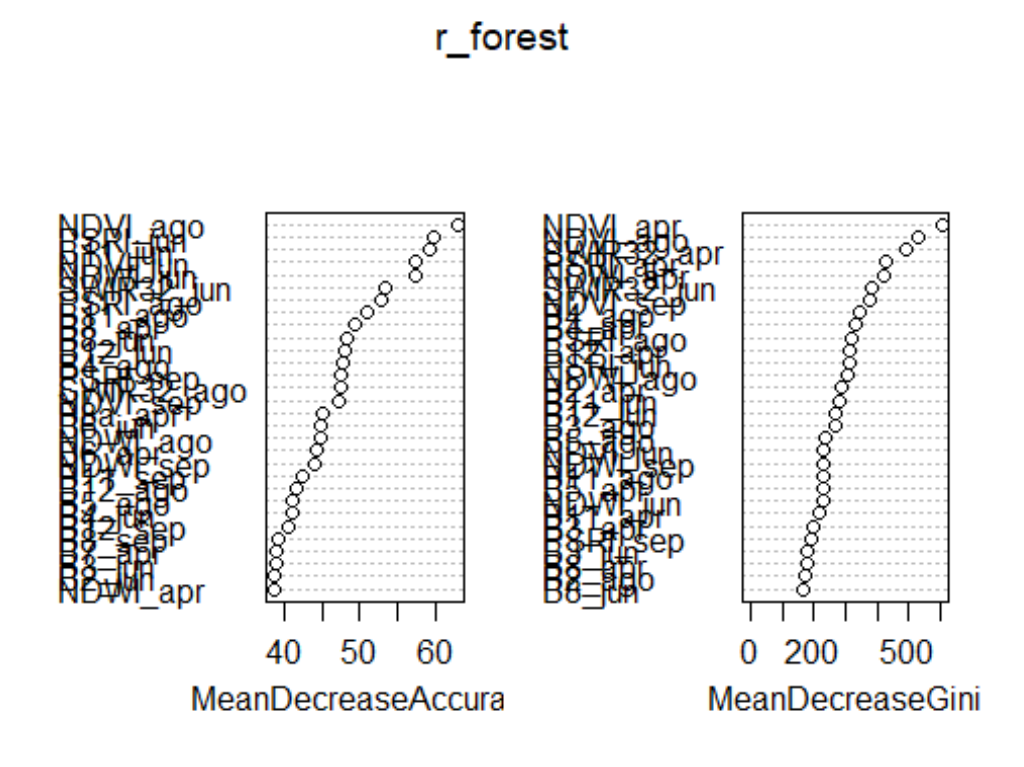

*# Prediction of r\_forest model to obtain the final map*

crop\_map<-**predict**(rasters,r\_forest,filename="crop\_map\_RR6.tif",index=1,na.rm=TRUE,type ="class",overwrite=TRUE,progress="window")

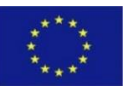

*This project has received funding from the European Union's Horizon 2020 research and innovation programme under grant agreement No 677363*